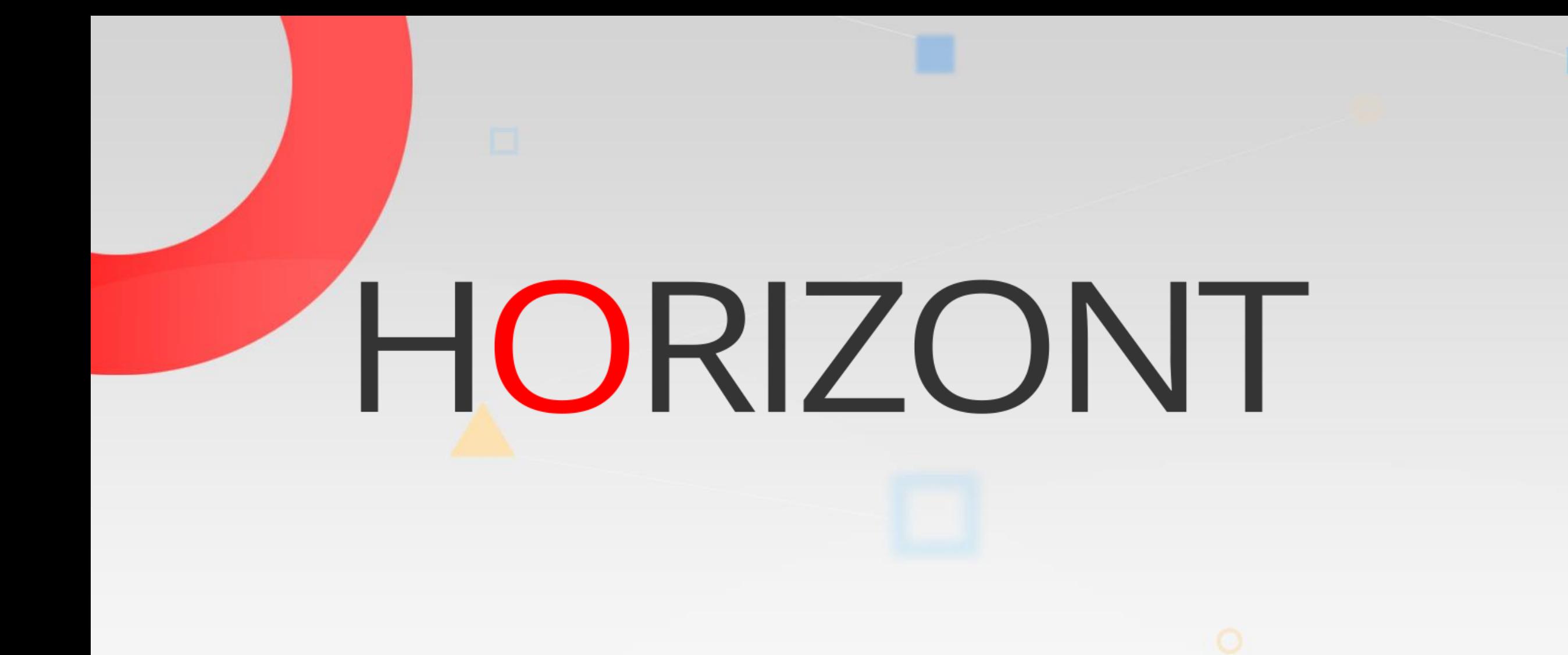

# Smart/JCL - REXX-Interface Erfahrungsbericht

Der einfache Weg zur fehlerfreien JCL

# **Smart/JCL - REXX-Interface Erfahrungsbericht AGENDA**

### [Allgemeines](#page-2-0)

[Argumente für den Einsatz von SRI](#page-3-0)

[JCL Änderung mit/ohne SRI-Funktionen](#page-5-0)

[Prüfen von Standards in Batchjobs](#page-25-0)

[Verändern von JCL für einen Integrationstest](#page-41-0)

# <span id="page-2-0"></span>**Was ist SRI?**

SRI steht für SmartJCL REXX Interface

- SRI ist ein REXX "Function Package"
- SRI ist ein Bestandteil von SmartJCL 2.0, dem JCL-Checker von HORIZONT.
- Spezielle REXX Funktionen ermöglichen lesenden und schreibenden Zugriff auf "tabellarisierte" JCL
- Ermöglicht die flexible Erweiterungen von SmartJCL, von einfachsten Überprüfungen von Unternehmensstandards bis hin zu komplexen JCL-Generatoren

# <span id="page-3-0"></span>**Argumente für den Einsatz von SRI**

SRI bietet dem Anwender:

- hohe Flexibilität
- erheblich geringeren Codieraufwand
- standardisierte und fehlerfreiere JCL
- Zeit- und Kostenersparnis durch Wegfall manueller Tätigkeiten

# **Argumente für den Einsatz von SRI**

- Einhaltung von Unternehmensstandards.
- Massenupdates mit logischen Bedingungen.
- Schneller Aufbau von Testumgebungen.
- Aufbau und Integration von individuellen Fehlermeldungen.

# <span id="page-5-0"></span>Job-Control Änderung mit REXX mit und ohne SRI-Funktionen

# **Aufgabenstellung**

- Bestimmte Jobs sollen geändert werden.
- Die Jobs sollen Jobclass "Y" erhalten.
- Falls UNIT-Parameter WORK vorhanden ist, soll dieser entfernt werden.
- Wenn DD-Statement kein UNIT=TAPE hat, soll BLKSIZE Parameter entfernt werden.

# **Job Control vor der Änderung**

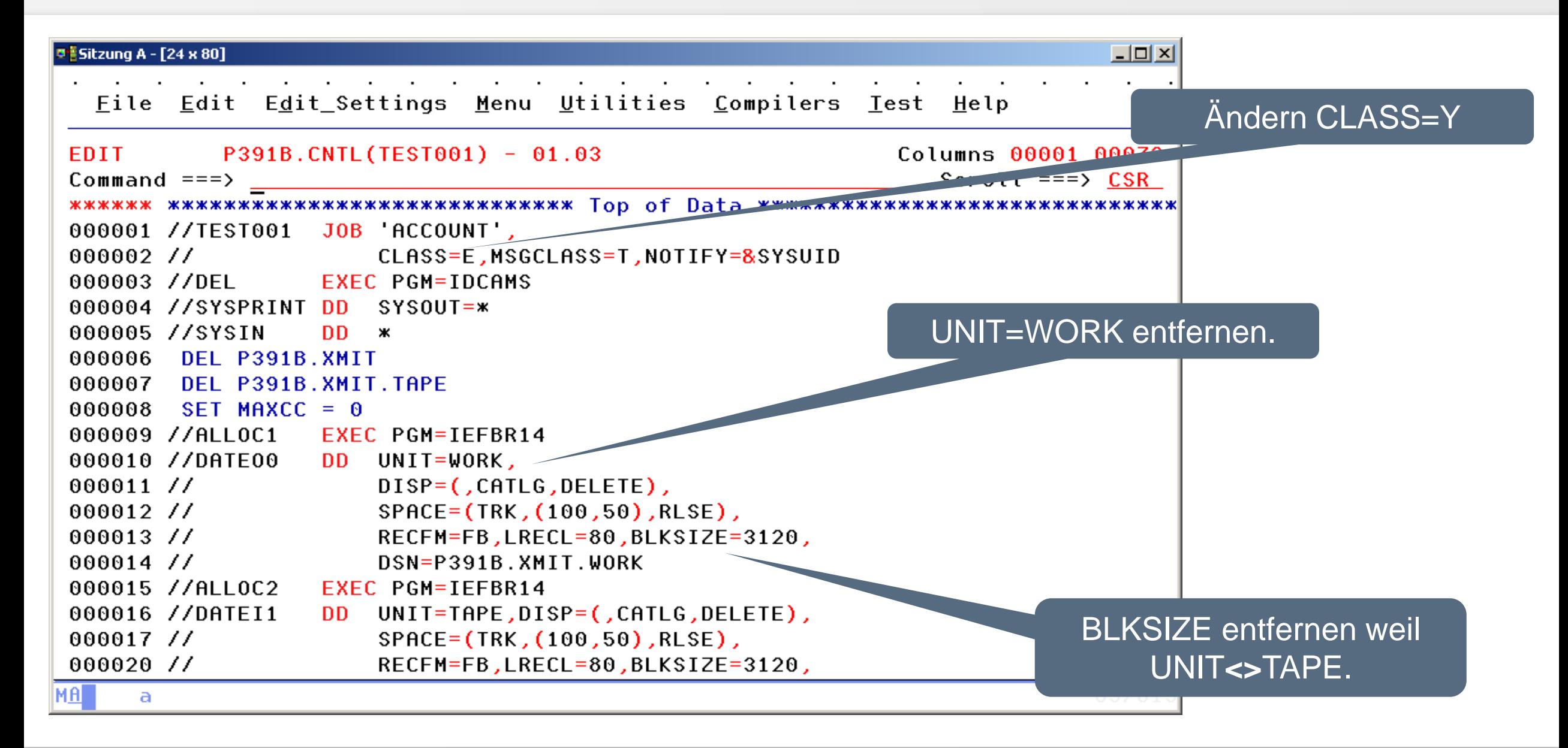

# **REXX ohne/mit SRI-Funktion**

- ohne SRI: ca. 280 REXX-Zeilen
- mit SRI: ca. 25 REXX-Zeilen

Beispiele bzw. REXX-Auszüge siehe nächste Folien

# **REXX ohne SRI-Funktion**

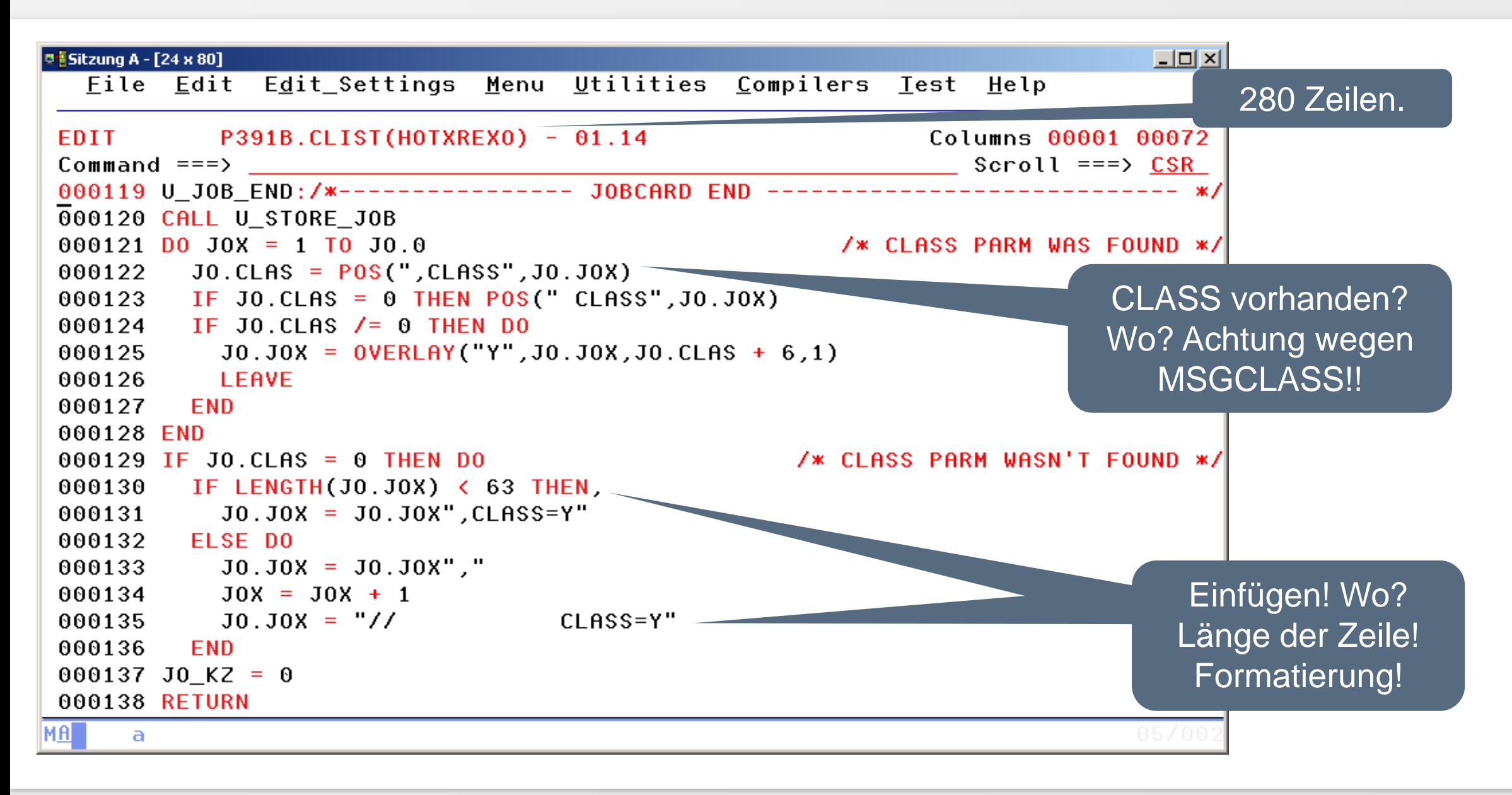

# **REXX ohne SRI-Funktion**

- Einlesen div. Programmparameter
- Einlesen der Memberliste mit LMMLIST
- Entscheiden ob Member bearbeitet wird
- Zerlegen der JCL-Zeilen
- Ermitteln der Folgezeilen
- Ersetzen/löschen der Parameters

 $\bullet$  ...

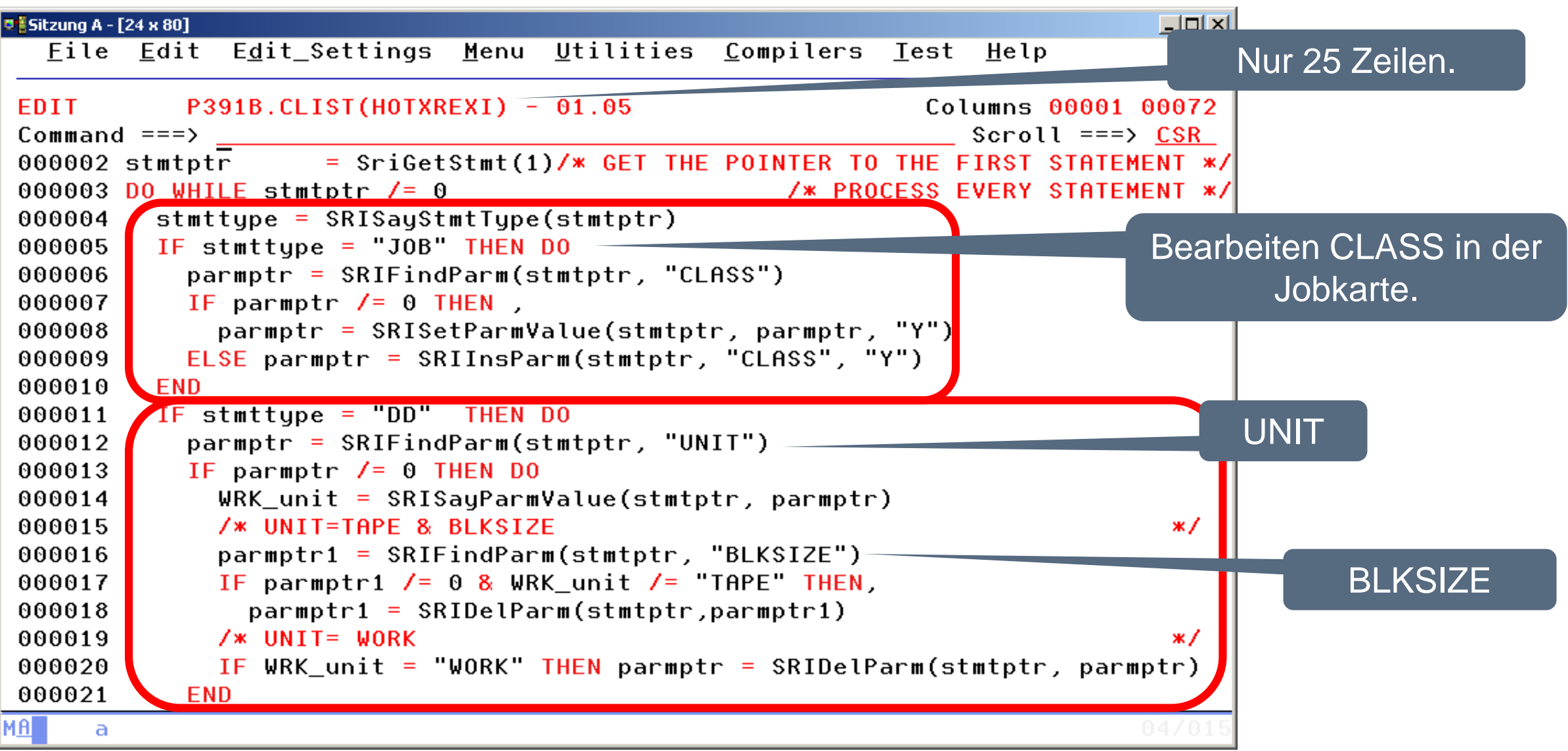

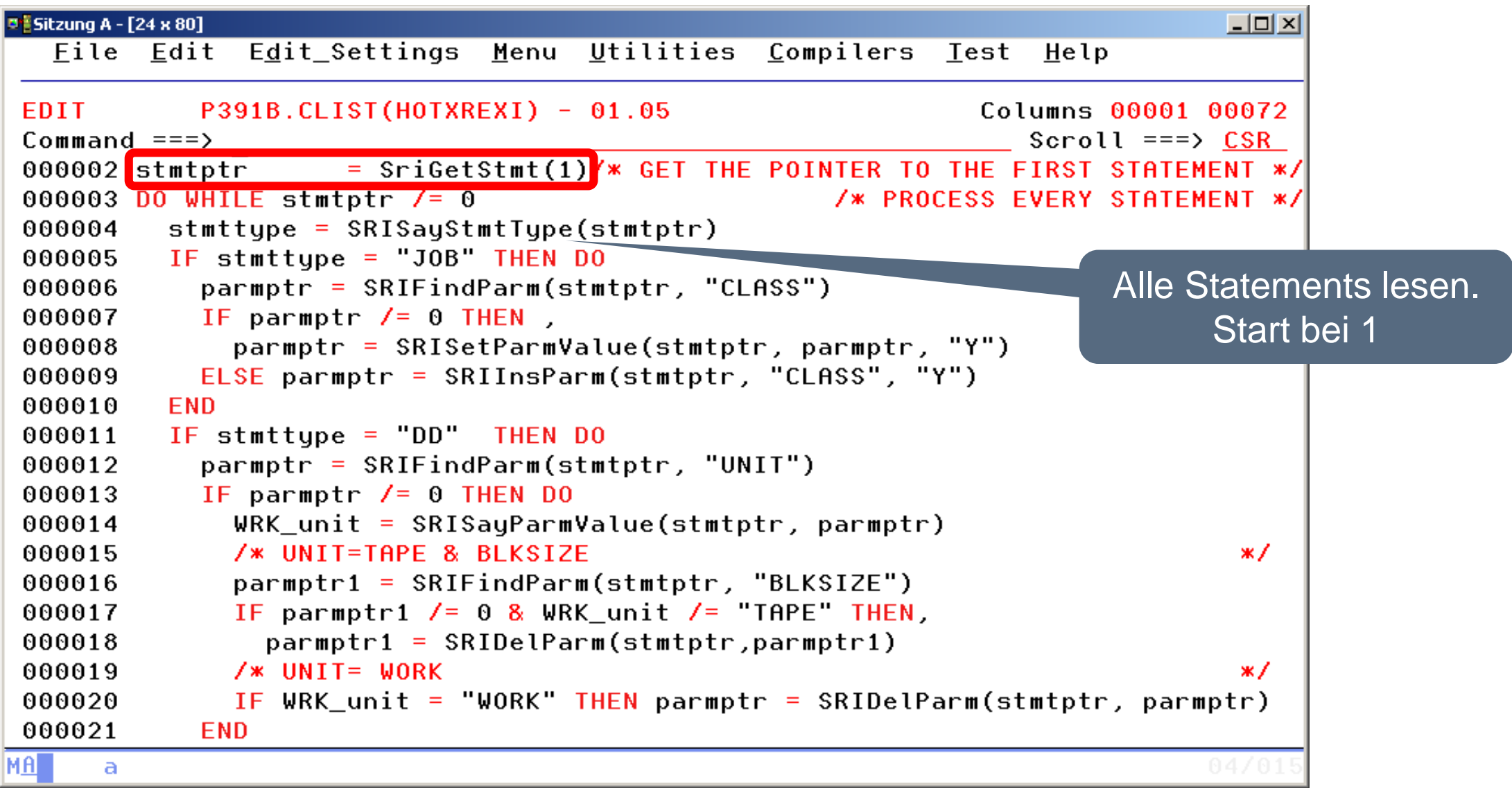

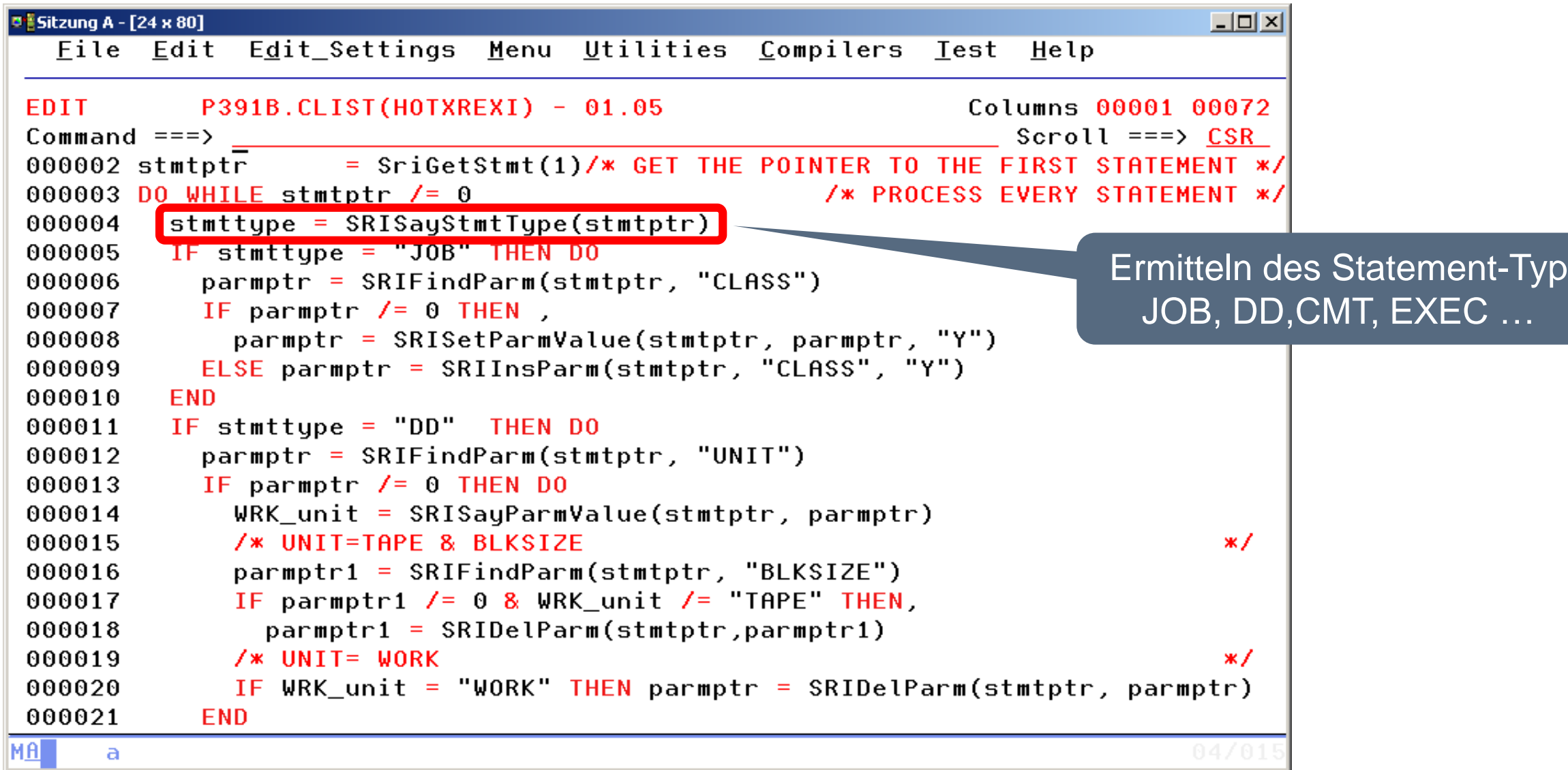

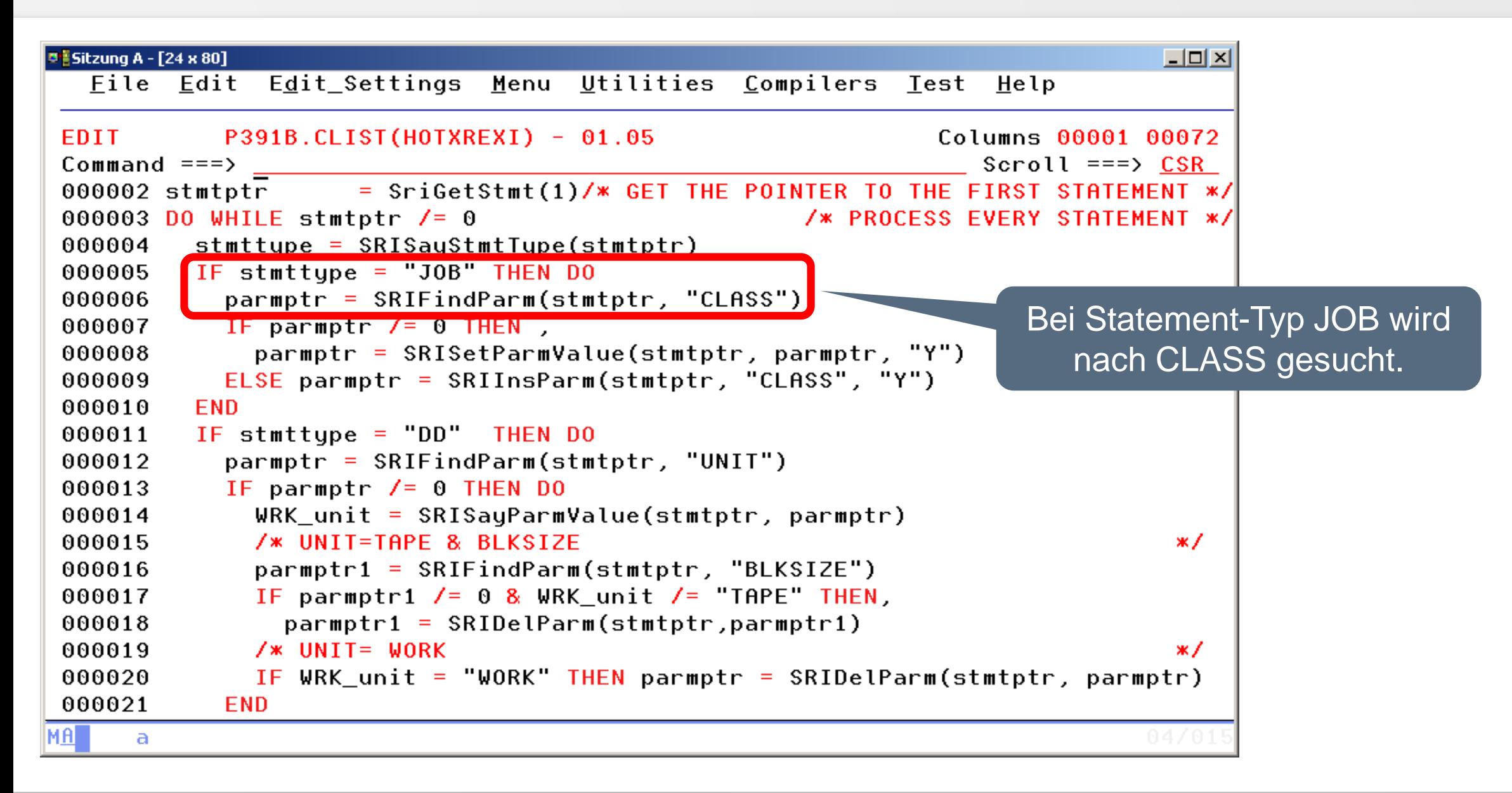

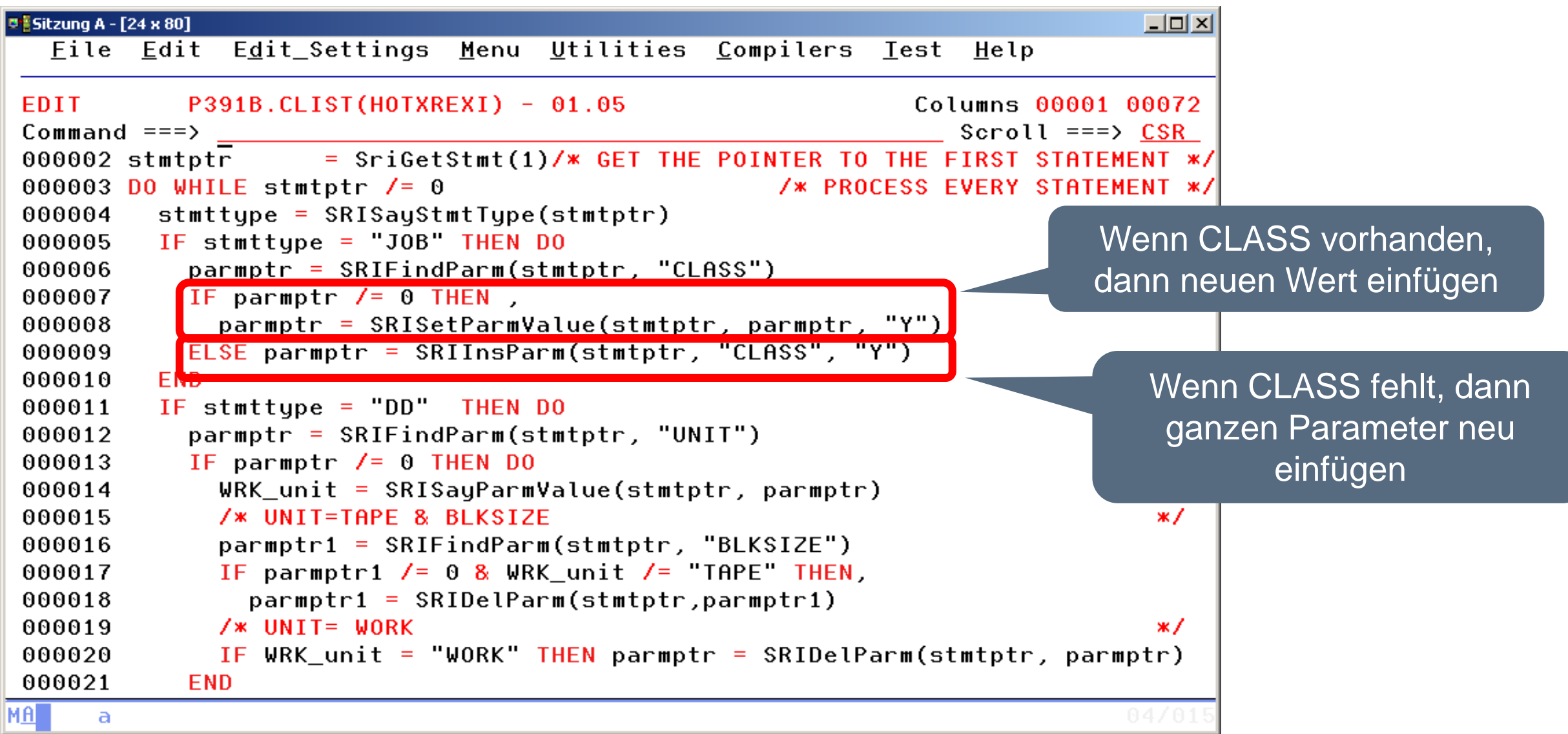

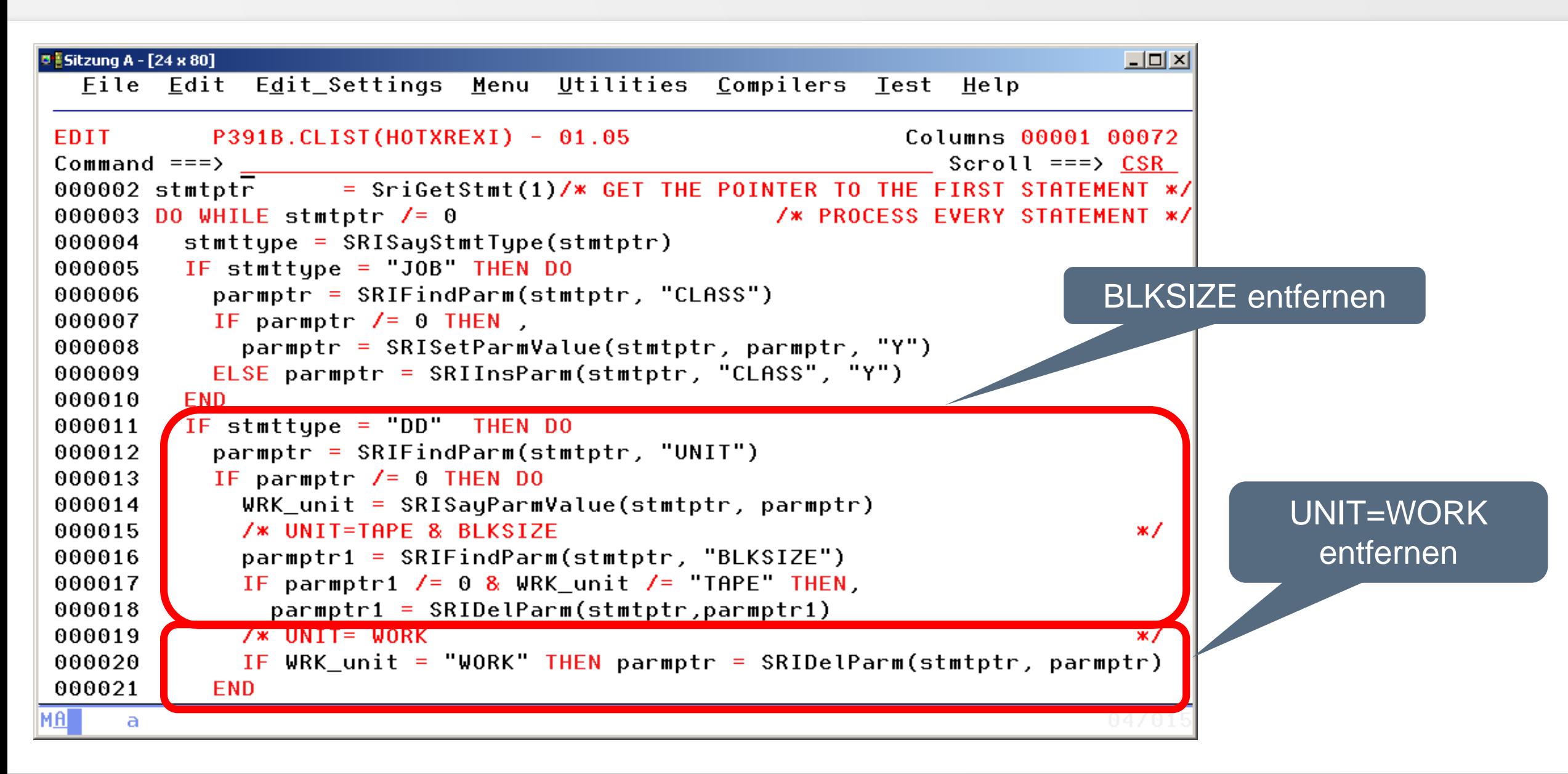

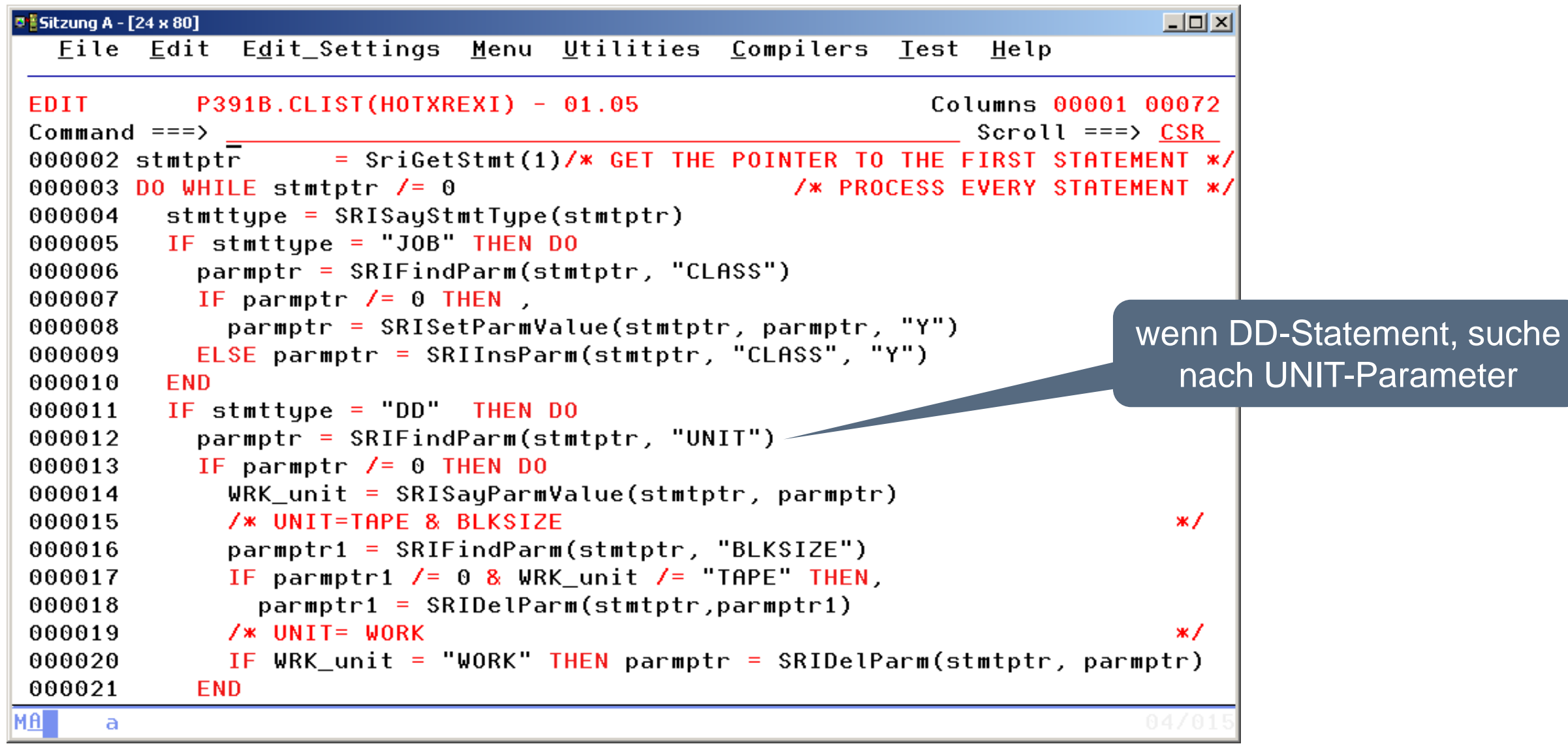

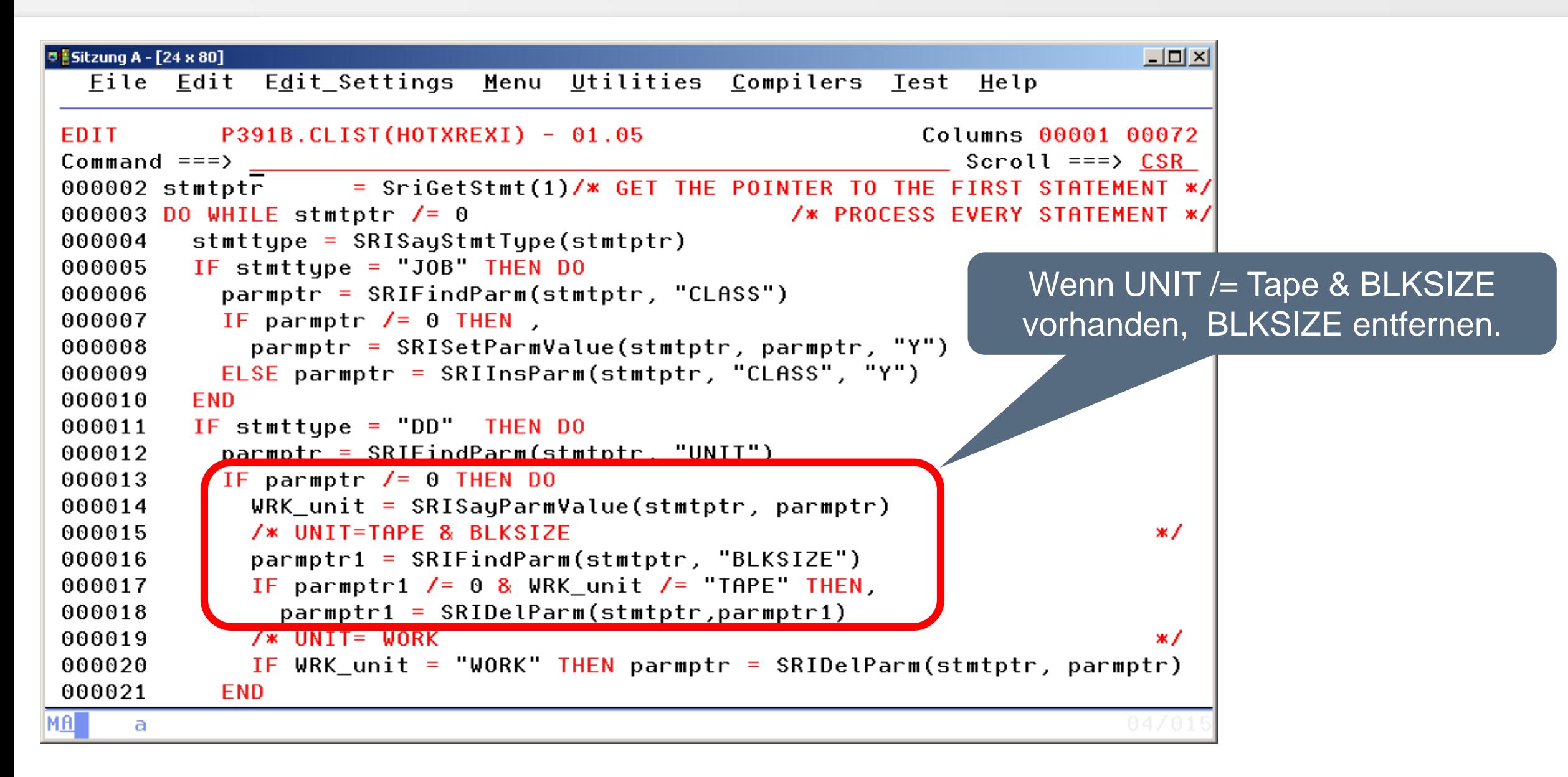

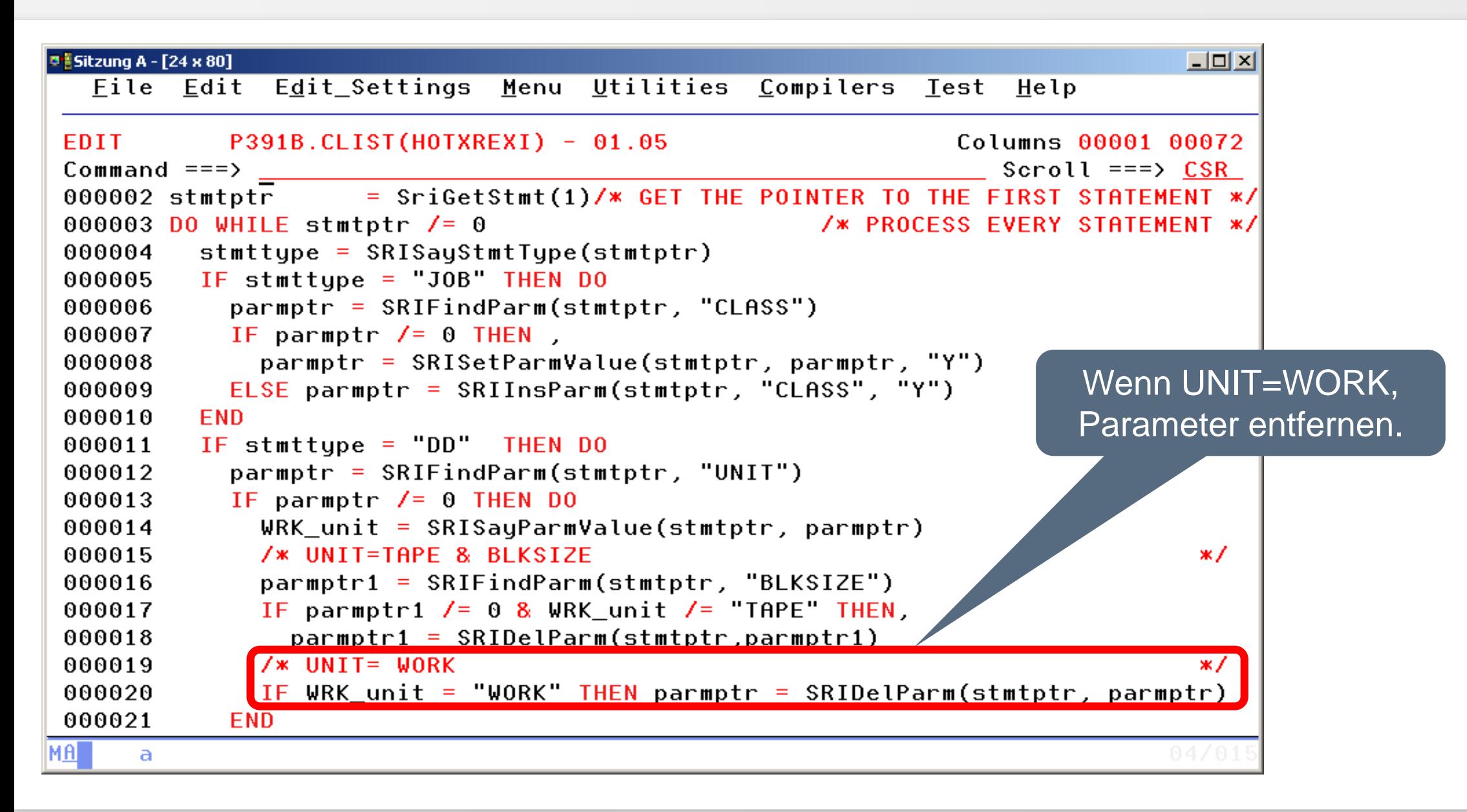

# **Job Control nach der Änderung**

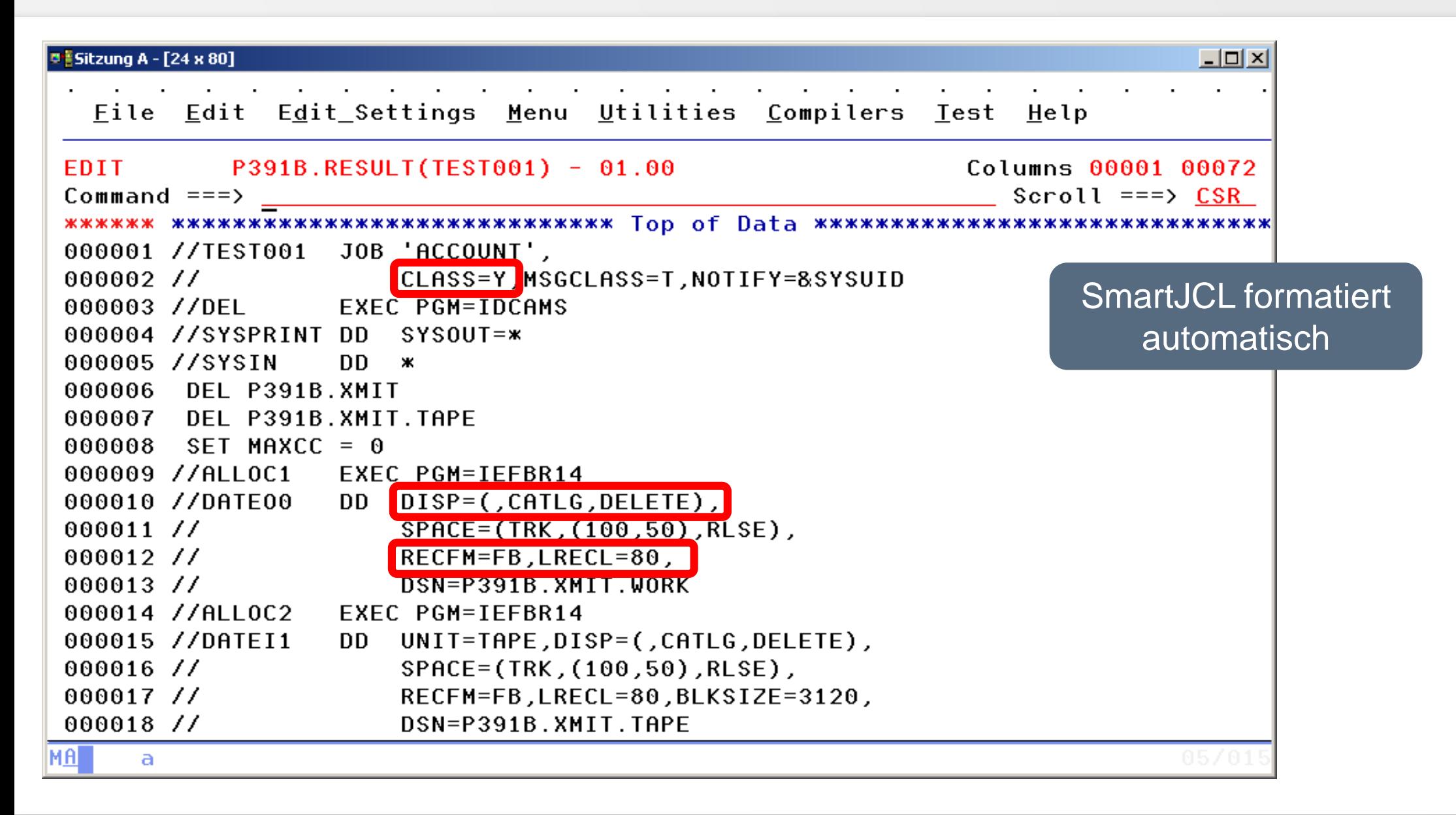

### **Fazit**

- Erheblich geringerer Codieraufwand. Bis zu 90% weniger REXX-Code!
- Dadurch erhebliche Zeitersparnis.
- Leichtere und eindeutigere Identifizierung von Statements und Parametern.
- Schneller zu guten und richtigen Ergebnissen.
- Automatische Formatierung, entspricht deshalb festgelegten Standards.

# **Haben Sie Fragen ?**

[info@horizont-it.com](mailto:info@horitont-it.com?subject=DSN/Change)

# Erfahrungsbericht über Einführung von Smart-JCL REXX-Interface

# **Das Unternehmen**

- Europäische Grossbank
- Ca. 2000 Mitarbeiter
- 25.000 Jobs, davon ca. 15.000 täglich
- Mix von Prozeduren und JCL
- Automatisches Übergabeverfahren: Entwicklung  $\rightarrow$  Test  $\rightarrow$  Produktion.
- 100 % standardisierte JCL!

<span id="page-25-0"></span>Prüfen von Standards in **Batchjobs** 

# **Einsatzmöglichkeiten**

- Bei dem Transfer eines einzelnen Jobs von der Entwicklungs- zur Integrationstestumgebung.
- Bei einem wöchentlichen Massencheck über alle Job-Control Bibliotheken.

# **Übersicht der Prüfkriterien**

- Syntax-Check der gesamten JCL.
- Die Anzahl der Steps ist beschränkt.
- Existenz einer bestimmten Prozedur als erste EXEC-Angabe.
	- Für die Prozedur muss eine bestimmte Überschreibung vorhanden sein.
- Abhängig vom Sachgebiet findet eine Überprüfung folgender Angaben statt:
	- Haben Job-Account, CLASS und MSGCLASS die richtigen Werte?
	- NOTIFY ist nicht zulässig!

# **Übersicht der Prüfkriterien**

- Hat der Jobname die richtige Länge und Struktur?
- Wie ist die Reihenfolge der JOBLIB-Statements? (ist je nach Sachgebiet unterschiedlich).
- Sind abweichende Joblib-Dateinamen erlaubt? (Fremdsoftware, Sachgebiets-Bibliotheken)
- Bestimmte SYSOUT-Angaben vorhanden? z.B. Alle Dumps in eine eigene Klasse.
- Komplette Prüfung der Dateinamen auf Kriterien wie "Sachgebiet im 2. Qualifier" oder "Teil des Programmnamens im 3. Qualifier".

# **Übersicht der Prüfkriterien**

- Prüfung sämtlicher Output Angaben.
- Sind die DCB-Angaben komplett vorhanden?
- Ist der RLSE- Parameter vorhanden?
- Richtige UNIT-Angabe bei Bändern ?
- Wird für FTP die Standardprozedur verwendet?
- Sind die FTP-SYSIN vollständig und plausibel? (Servername, User usw.)
- Entsprechen die Standardprozeduren den erlaubten Prozedurnamen? (DB2-Zugriffe usw.)
- Sind die Steps aufsteigend nummeriert?
- Über 650 Prüfungen und Regeln sind möglich

# **Code-Beispiel 1**

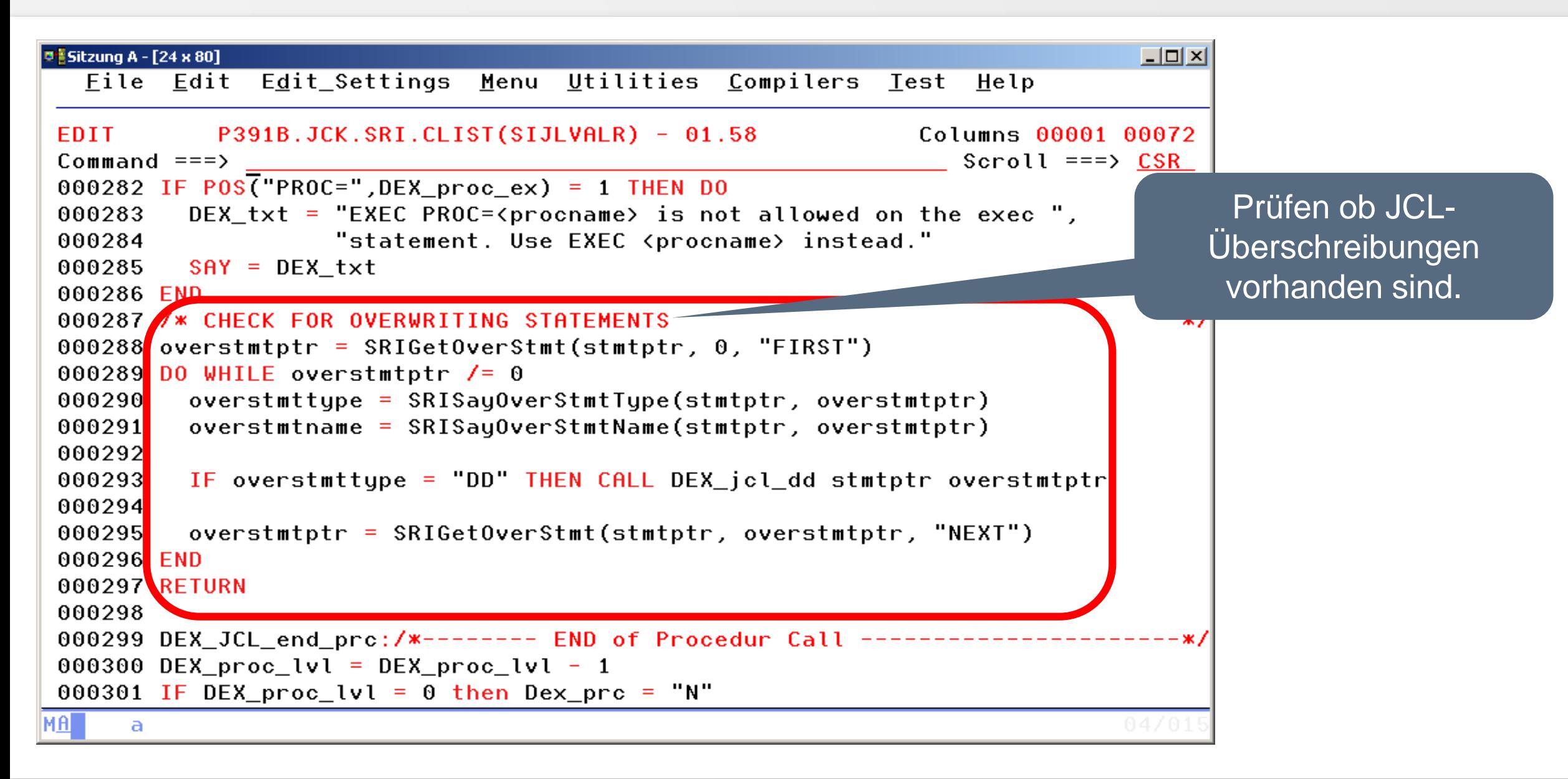

# **Code-Beispiel 2**

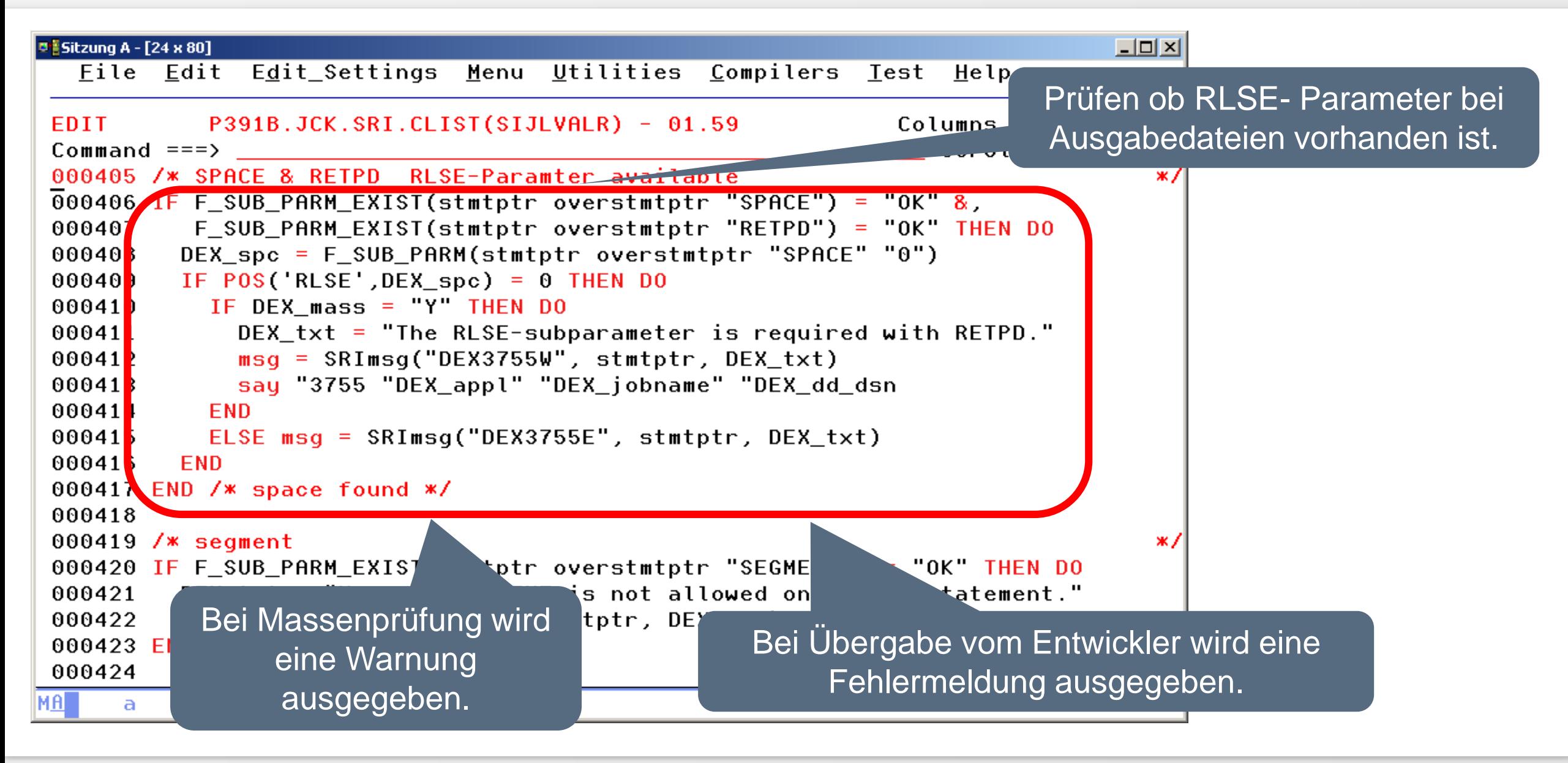

# **Selektion über DD-JUPJMLI**

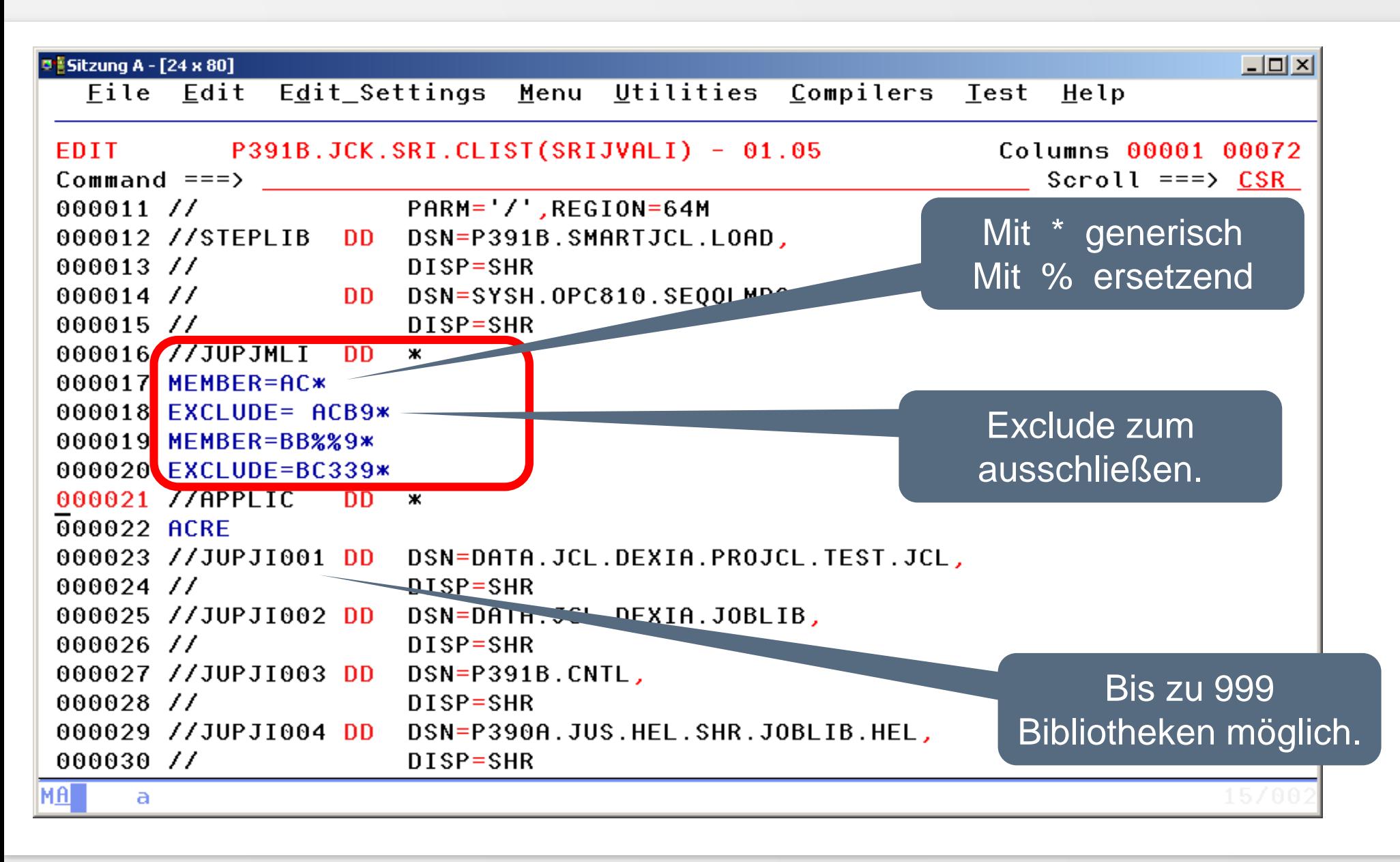

# **Selektion über EXEC Parm**

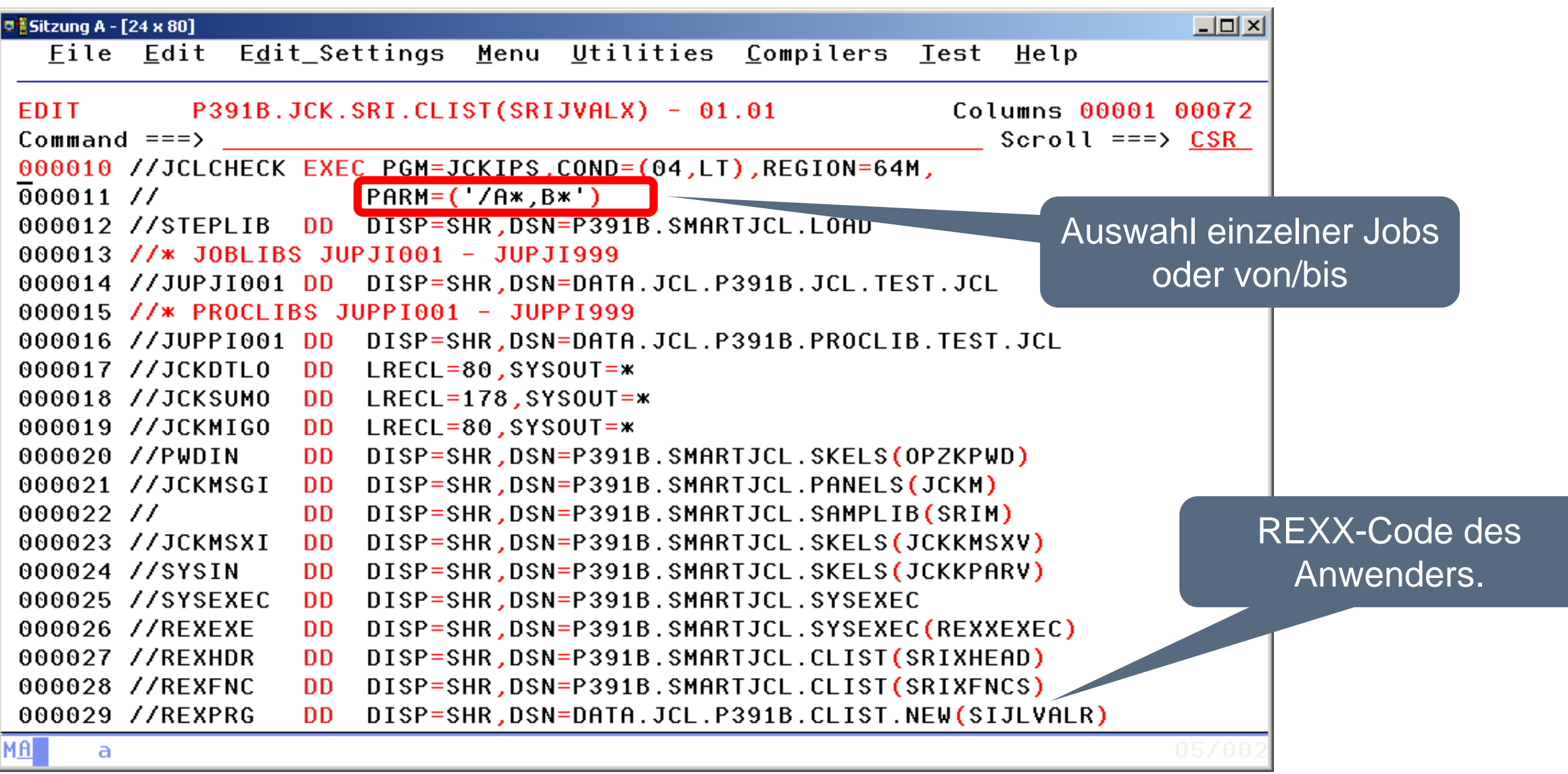

# **Ergebnis DD-SYSPRINT - Anfang**

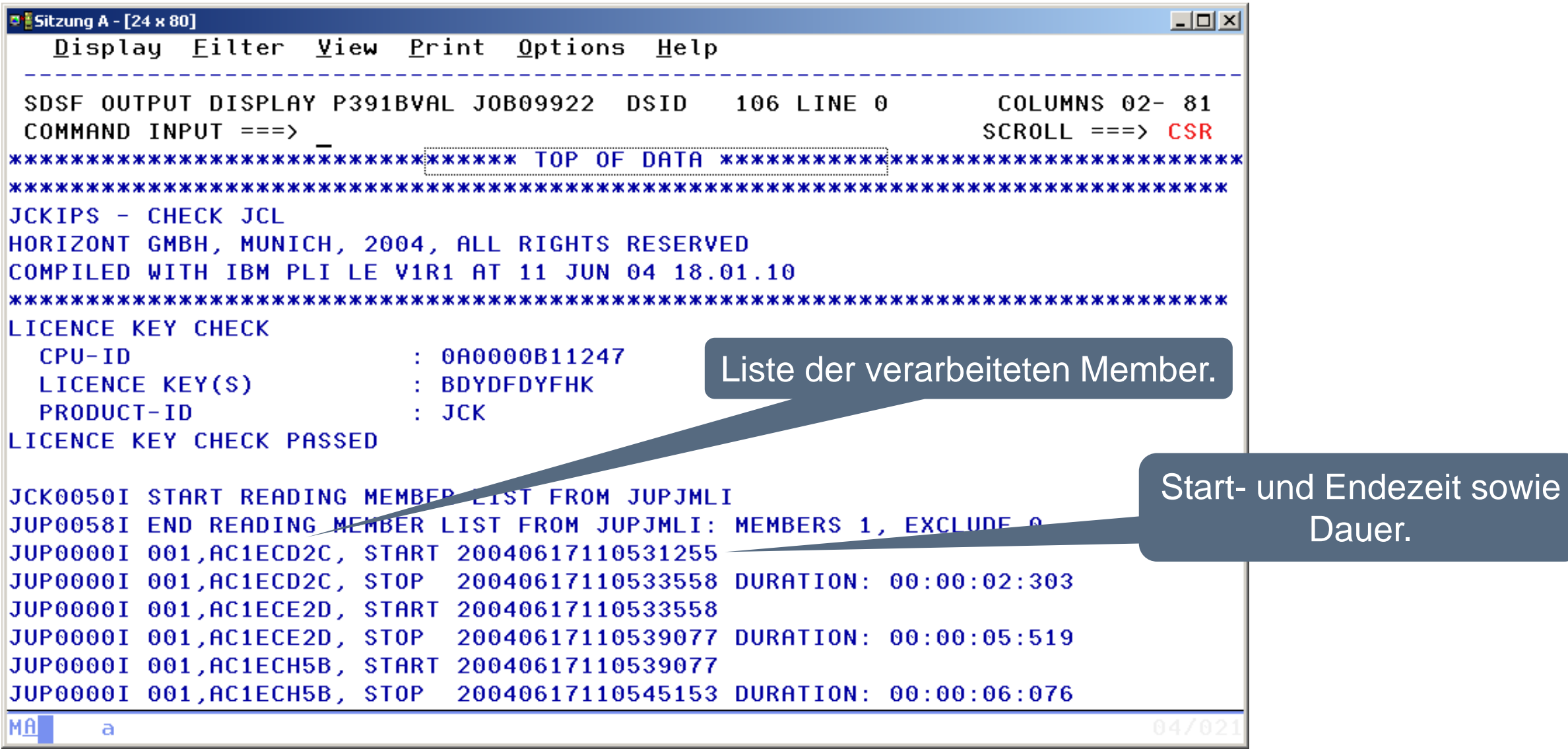

# **Ergebnis DD-SYSPRINT - Ende**

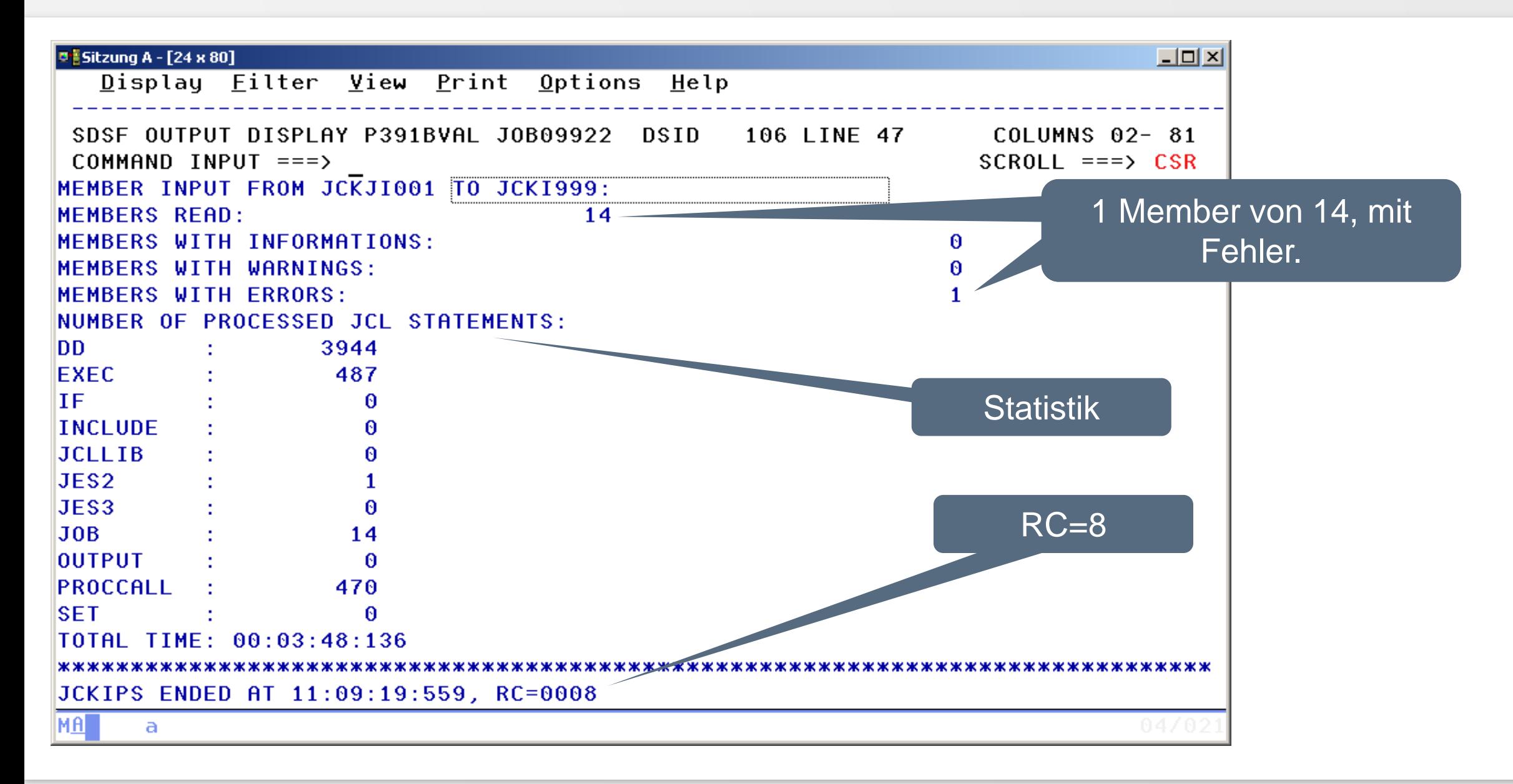

# **Ergebnis DD-JCKSUMO - links**

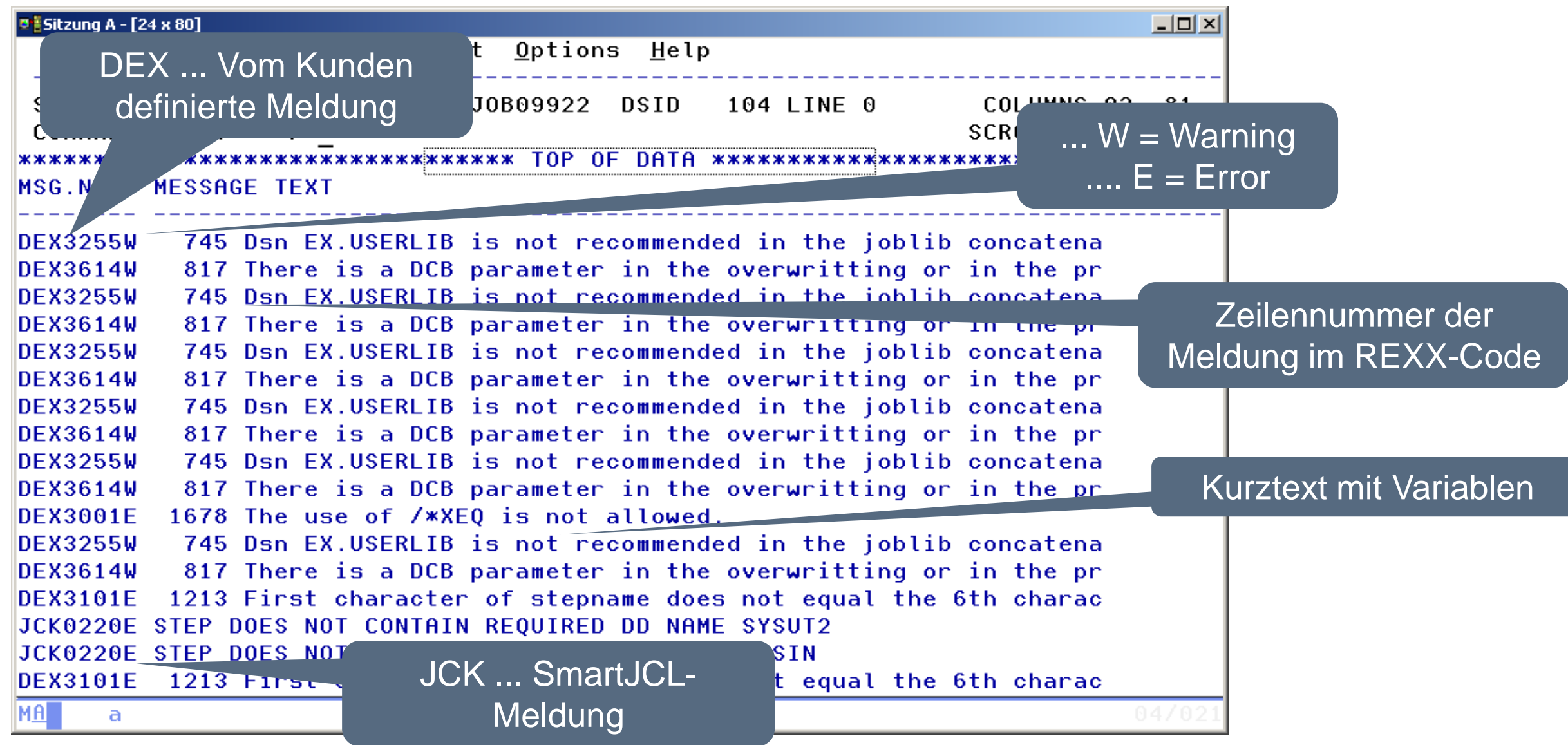

# **Ergebnis DD-JCKSUMO - rechts**

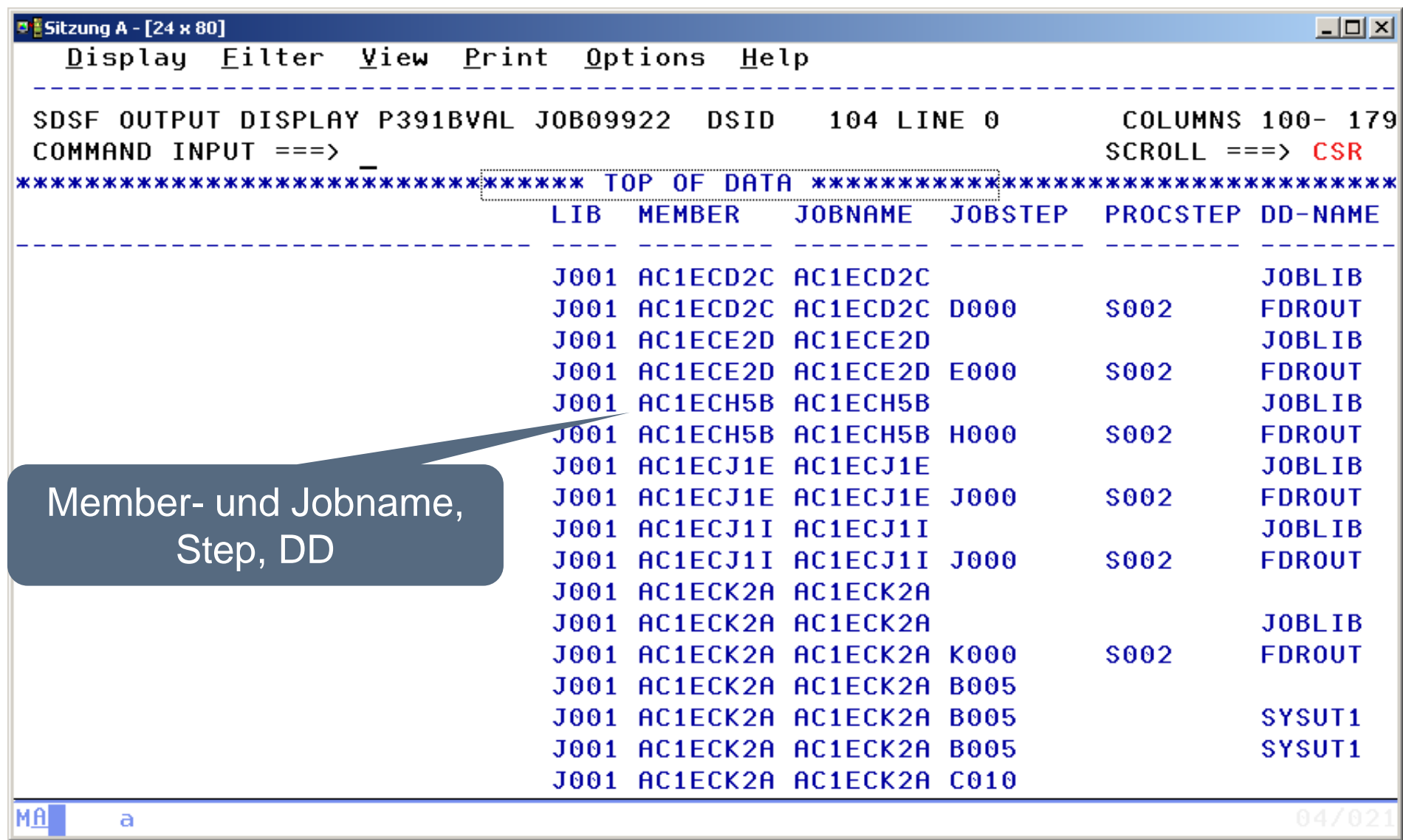

# **Ergebnis DD-JCKDTLO**

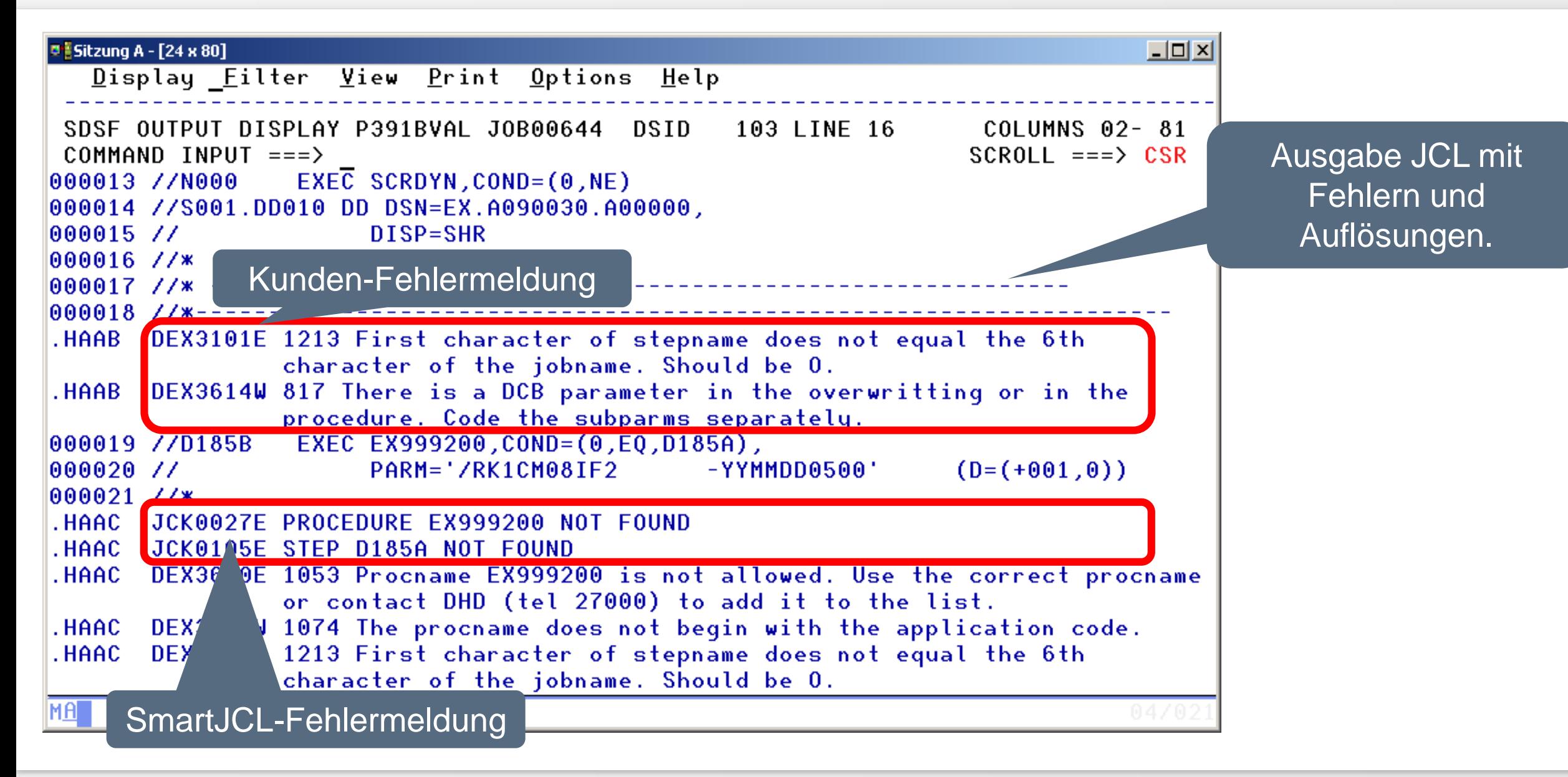

# **Kunden Message-File**

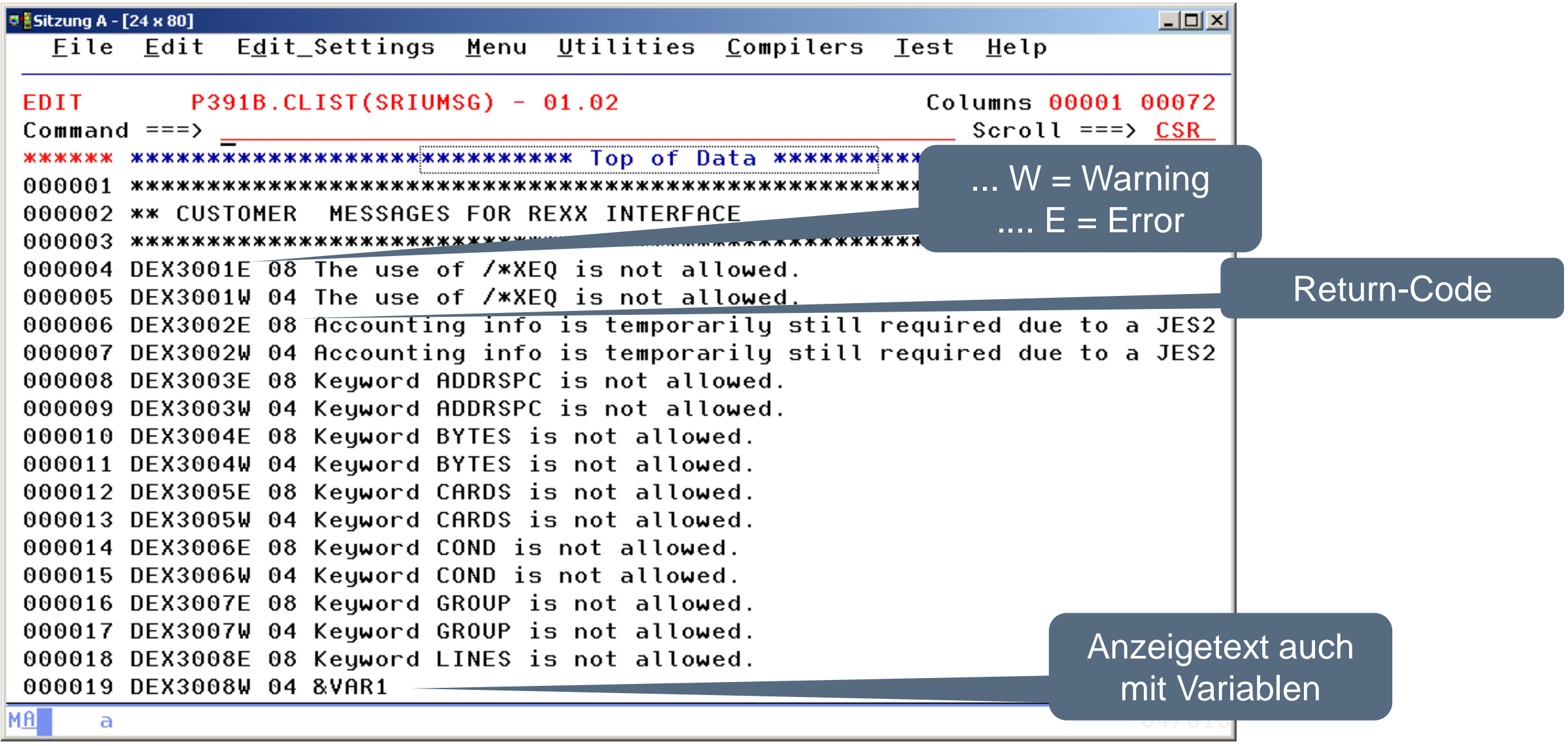

# **Haben Sie Fragen ?**

[info@horizont-it.com](mailto:info@horitont-it.com?subject=DSN/Change)

<span id="page-41-0"></span>Verändern von Job-Control für einen Integrationstest

# **Übersicht der Anderungskriterien**

- Änderung von folgenden Parametern:
	- Job Name (1 Zeichen an der 3. Stelle)
	- Job-Account
	- CLASS
	- MSGCLASS
	- Alte Joblibs löschen und Neue einfügen
	- Ersetzen bestimmter Pagedef/Formdef sowie bestimmter Verteilerschlüssel

# **Übersicht der Anderungskriterien**

- SYSOUT in BETA93
- Alle Datasets erhalten Test-HLQ
- Bestimmte Prozeduren werden durch Test-prozeduren ersetzt.
- Bestimmte Programme werden mit IEFBR14 ersetzt (z.B. FTP)
- FTP-Steuerkarten werden verändert. (andere Server, User)
- Über 300 Änderungen sind möglich

# **Code-Beispiel 1 (Instream-Data)**

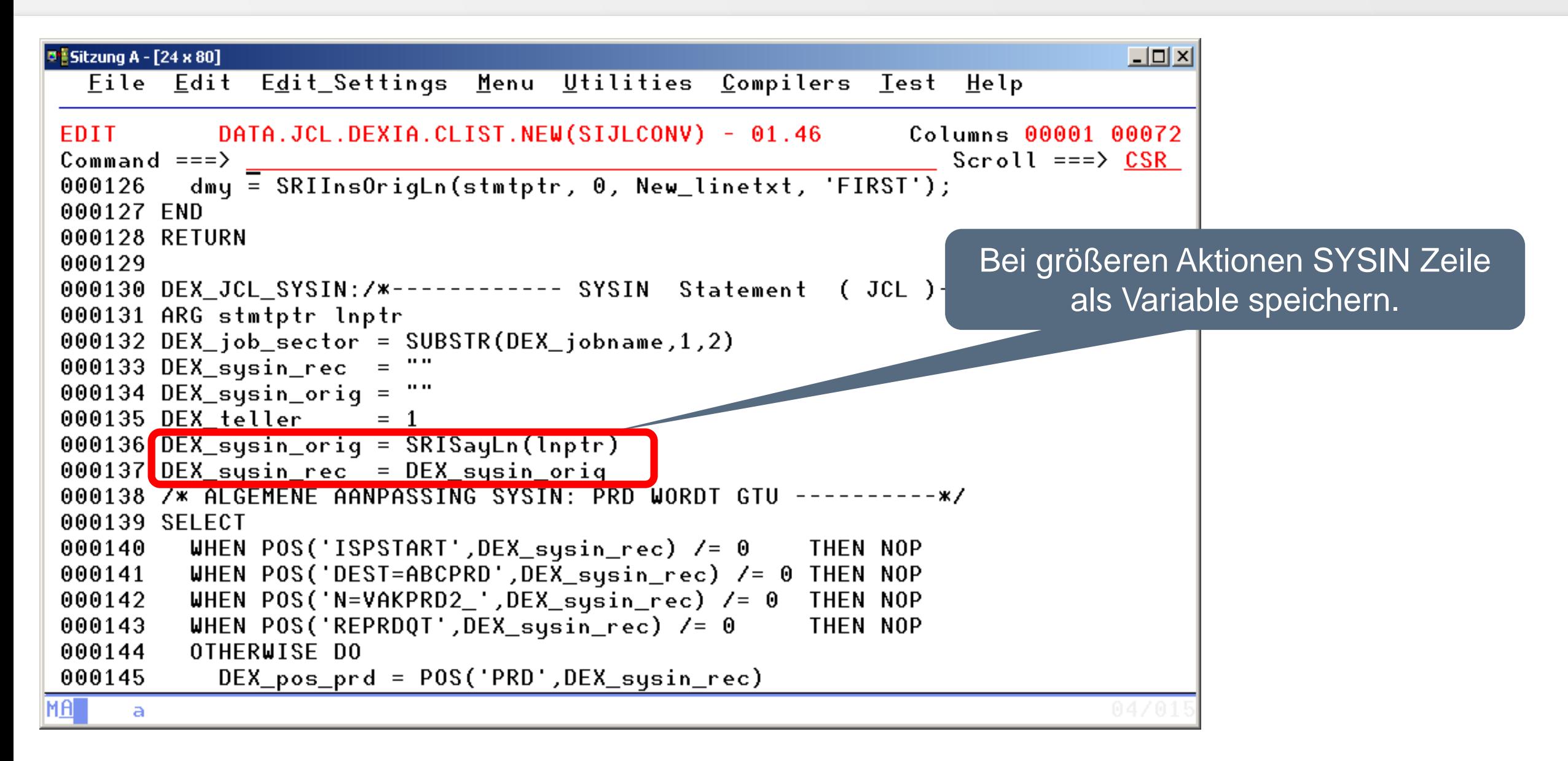

# **Code-Beispiel 1 -Fortsetzung**

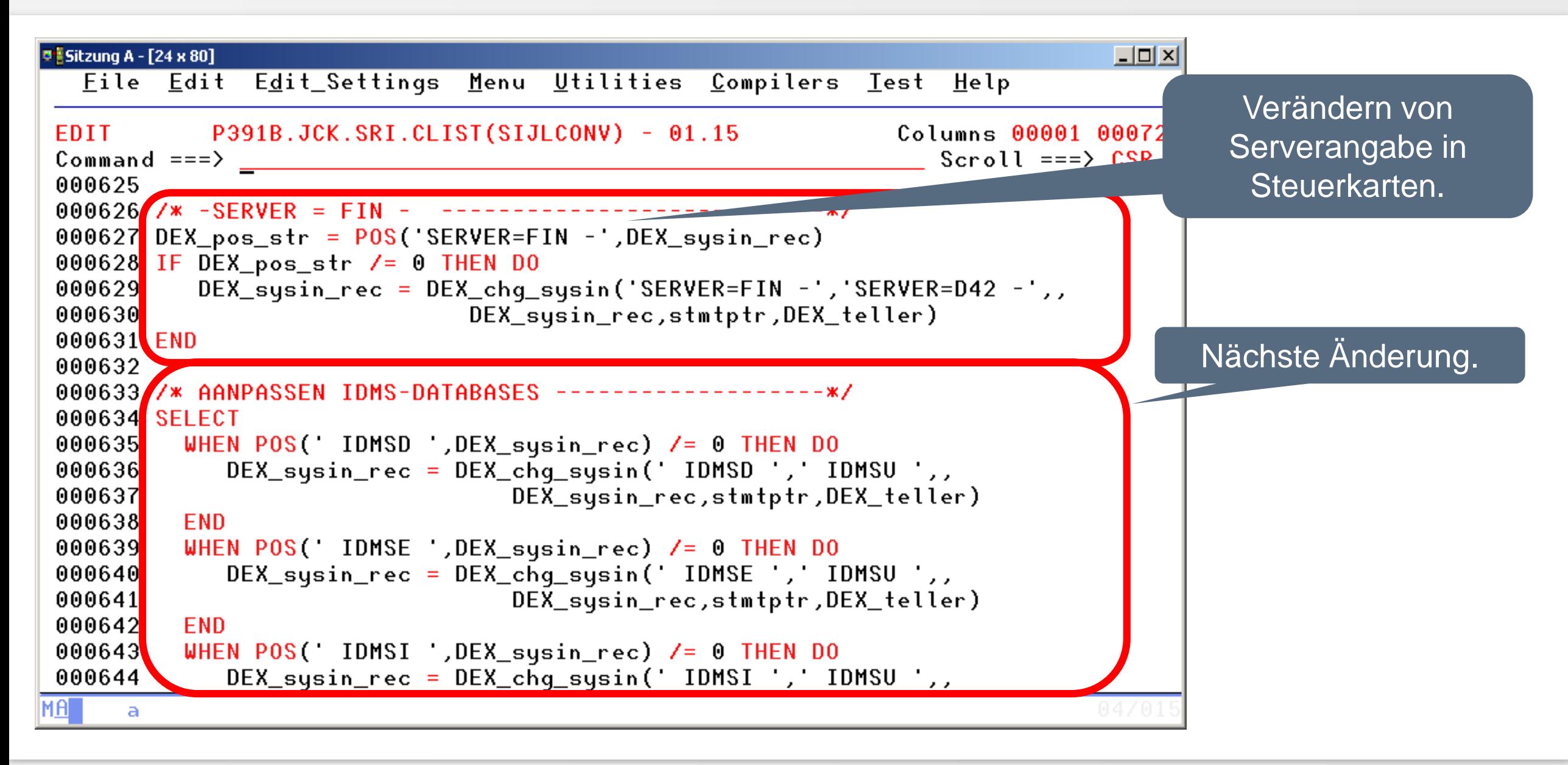

# **Code-Beispiel 2 (Joblib)**

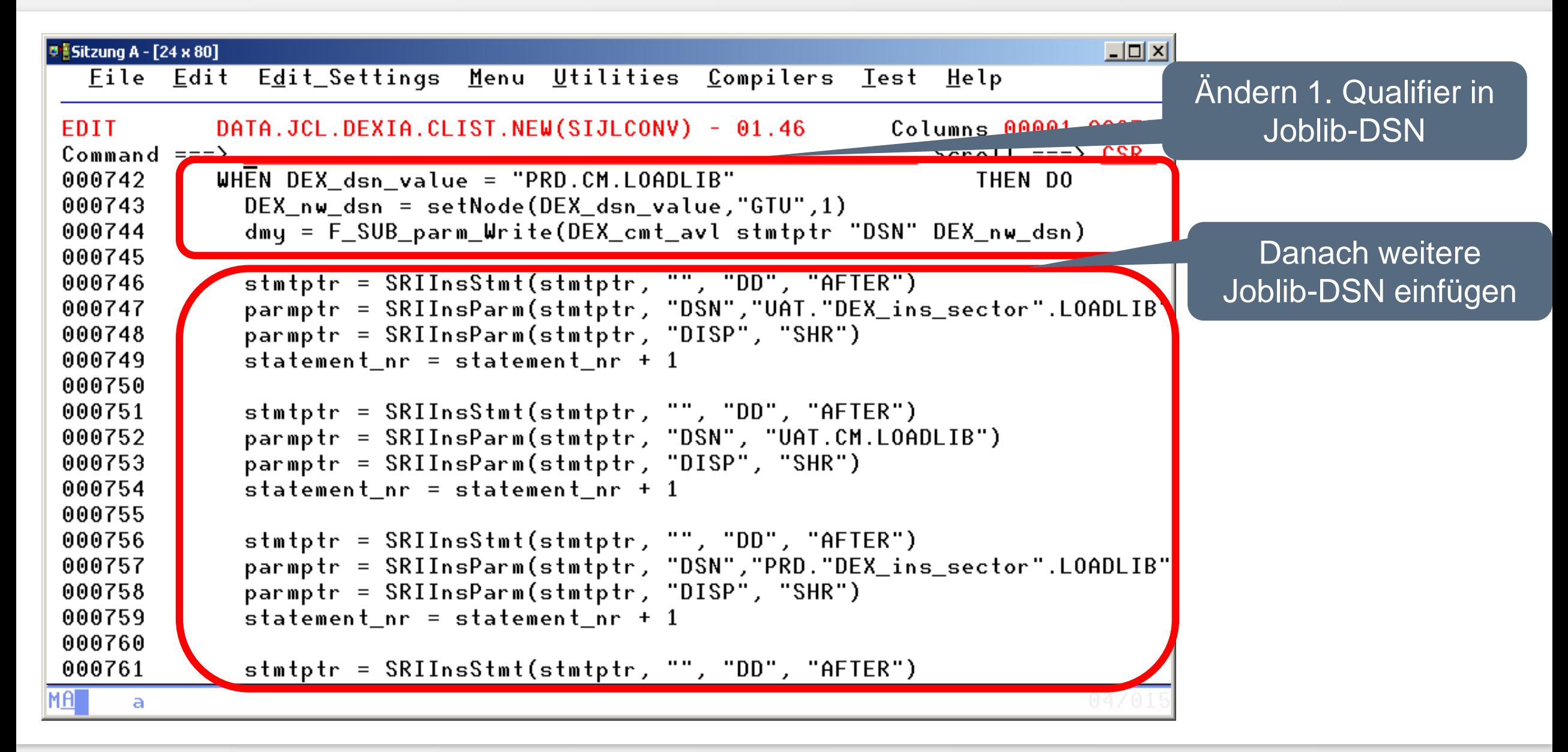

# **Ergebnis Beispiel 2**

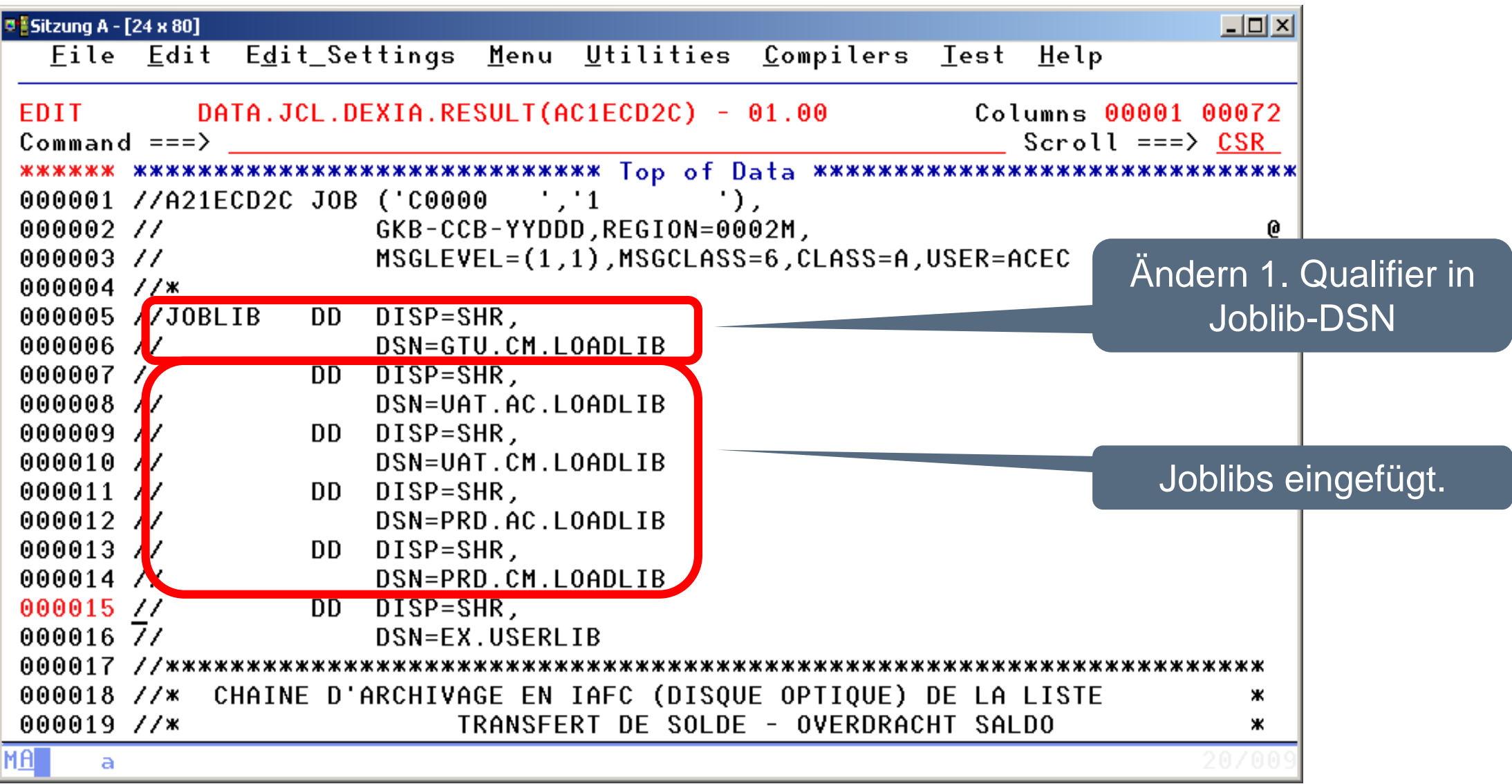

# **JCL zum Starten im Batch**

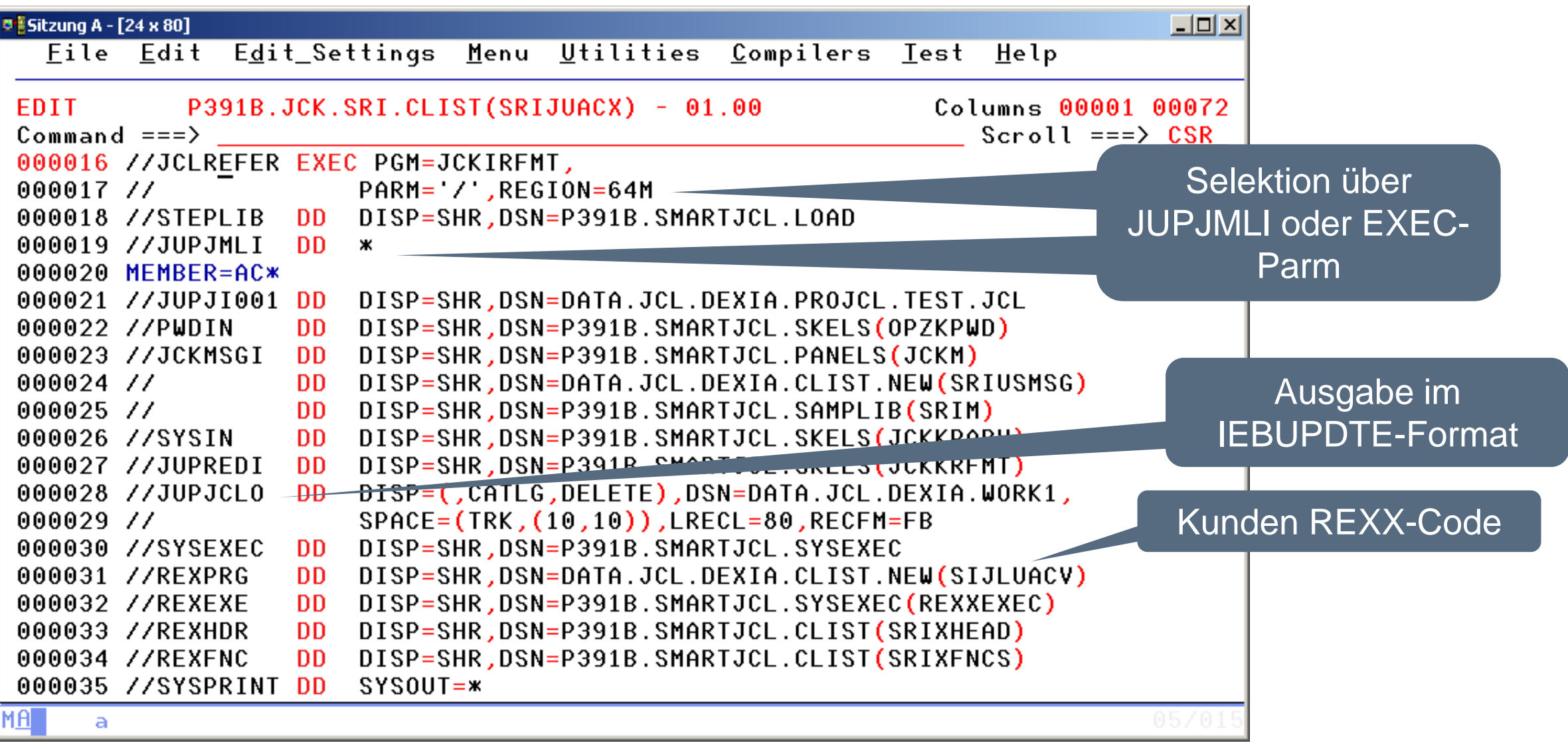

# **Ergebnis DD-SYSPRINT**

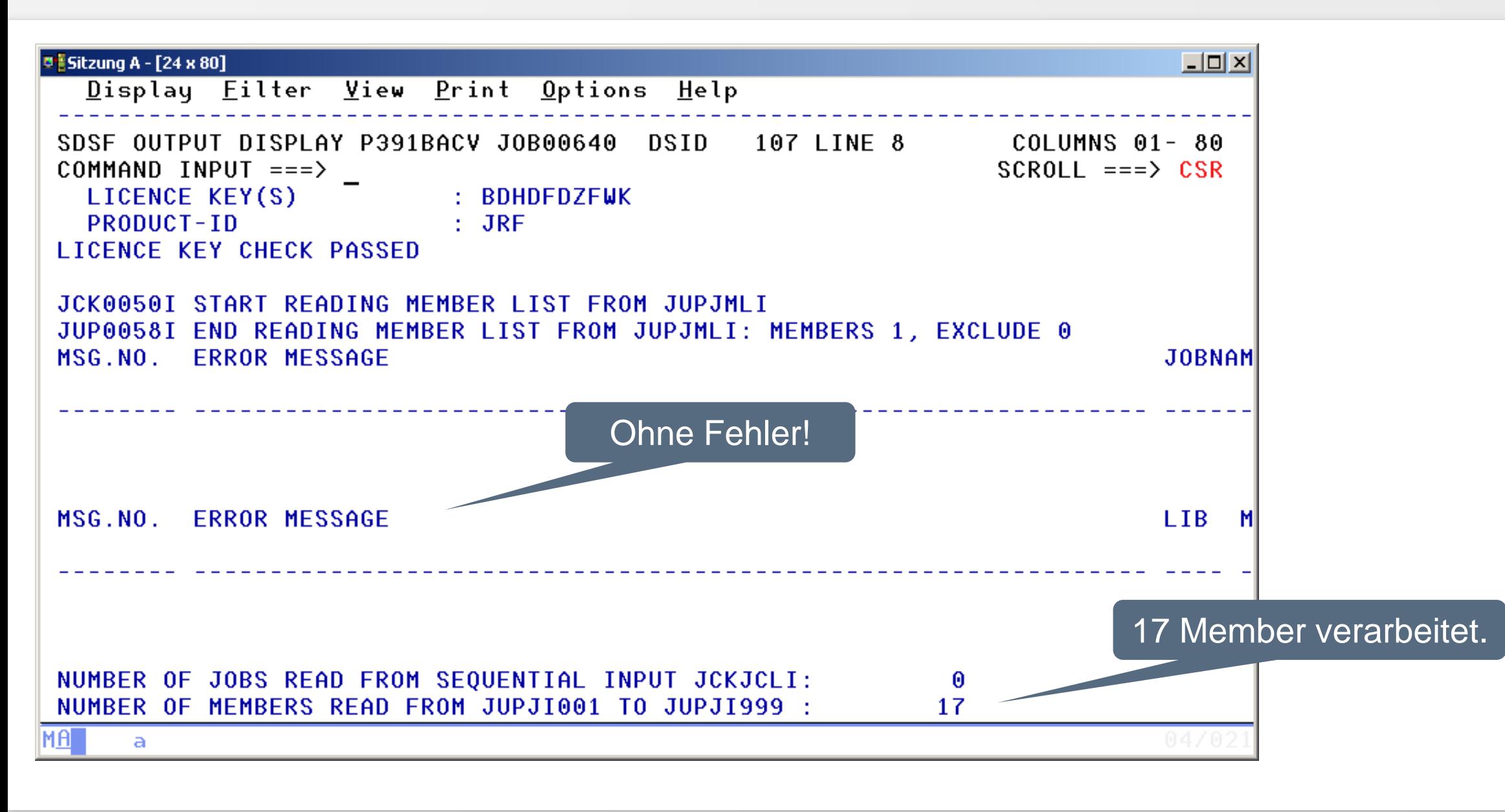

# **Ergebnis DD-JUPJCLO**

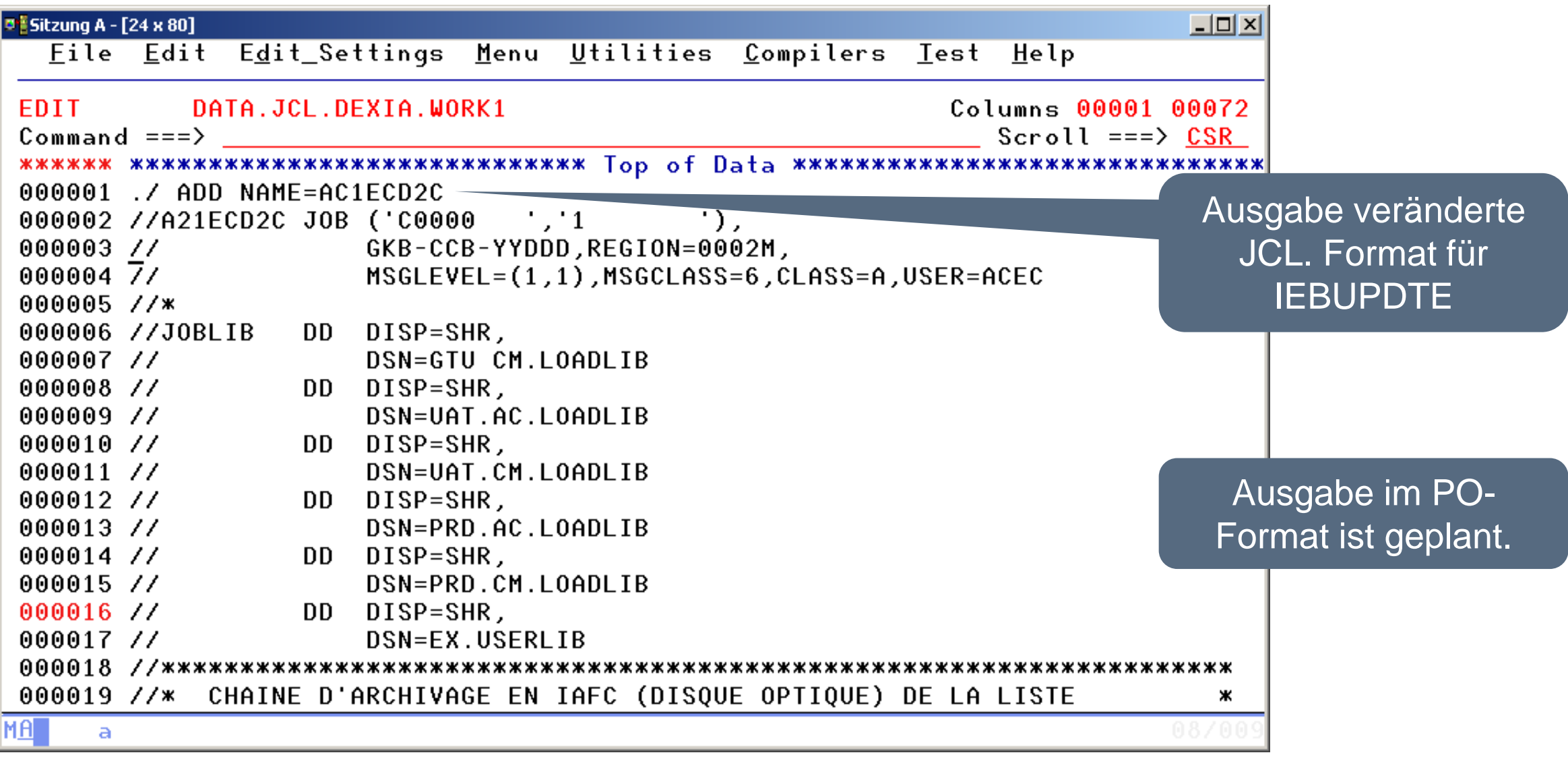

### **Vielen Dank für Ihre Aufmerksamkeit! Haben sie Fragen, Anregungen oder Wünsche?**

# HORIZONT

Besuchen Sie uns in München oder senden Sie uns bitte eine E-Mail an **info@horizont-it.com**